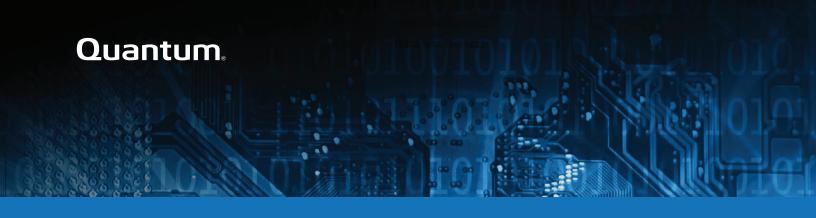

# StorNext 6.x Artico Archive Gateway Release Notes

#### Contents

| Revision History                                      |    |
|-------------------------------------------------------|----|
| About the Artico Archive Gateway                      | 3  |
| Training and Documentation Resources                  | 3  |
| About StorNext 6                                      | 3  |
| What StorNext Releases are compatible with my system? | 2  |
| Upgrade StorNext Software and System Firmware         | 2  |
| General Notes                                         | 2  |
| Quantum Appliance Licenses                            | 2  |
| Fixed Issues, Notes, and Enhancements – StorNext 6.x  | 5  |
| Known Issues – StorNext 6.x                           | 19 |
| Known Issues Workarounds and Additional Information   | 47 |
| Contacting Quantum                                    | 72 |

© 2021 Quantum Corporation. All rights reserved. Your right to copy this manual is limited by copyright law. Making copies or adaptations without prior written authorization of Quantum Corporation is prohibited by law and constitutes a punishable violation of the law. Artico, Be Certain (and the Q brackets design), DLT, DXi, DXi Accent, DXi V1000, DXi V2000, DXi V4000, DXiV-Series, FlexSync, FlexTier, Lattus, the Q logo, the Q Quantum logo, Q-Cloud, Quantum (and the Q brackets design), the Quantum logo, Quantum Be Certain (and the Q brackets design), Quantum Vision, Scalar, StorageCare, StorNext, SuperLoader, Symform, the Symform logo (and design), vmPRO, and Xcellis are either registered trademarks or trademarks of Quantum Corporation and its affiliates in the United States and/or other countries. All other trademarks are the property of their respective owners. Products mentioned herein are for identification purposes only and may be registered trademarks or trademarks of their respective companies. All other brand names or trademarks are the property of their respective owners. Quantum specifications are subject to change.

May 2020 6-68277-02 Rev YB

# **Revision History**

The following StorNext Releases are supported by these Release Notes:

| StorNext 6 Releases Supported                                            | Release Notes Date |  |
|--------------------------------------------------------------------------|--------------------|--|
| StorNext 6.4.1                                                           | February, 2021     |  |
| StorNext 6.4.0                                                           | May, 2020          |  |
| StorNext 6.3.1.1                                                         | December, 2019     |  |
| StorNext 6.3.1                                                           | November, 2019     |  |
| StorNext 6.3.0                                                           | August, 2019       |  |
| StorNext 6.2.1                                                           | June, 2019         |  |
| StorNext 6.2.0                                                           | March, 2019        |  |
| StorNext 6.1.1                                                           | February, 2019     |  |
| StorNext 6.1.0                                                           | September, 2018    |  |
| StorNext 6.0.6.1                                                         | May 2018           |  |
| StorNext 6.0.6                                                           | March 2018         |  |
| StorNext 6.0.5.1                                                         | February 2018      |  |
| StorNext 6.0.5                                                           | January 2018       |  |
| *StorNext 6.0.1.1                                                        | September 2017     |  |
| StorNext 6.0.1                                                           | August 2017        |  |
| StorNext 6.0                                                             | July 2016          |  |
| * The StorNeyt 6.0.1.1 release only applied to P630 server models (which |                    |  |

<sup>\*</sup> The StorNext 6.0.1.1 release only applied to R630 server models (which run on CentOS7), and not R520 server models (which run on CentOS6).

# About the Artico Archive Gateway

The Artico™ Archive Gateway provides a flexible, low-cost NAS archive appliance, with the ability to scale to store petabytes of data as demand grows. Powered by StorNext® advanced data management policies, Artico stores and retains data in a tiered storage system that intelligently places the data on the right technology at the right time, both on-premise or in the cloud. Combined with StorNext-enabled policies and the data migration tools of Rocket Arkivio Autostor software, Artico enables users to move files seamlessly from primary storage to less expensive storage while maintaining full access to all files, providing the lowest TCO model for storing, accessing and protecting data.

# Training and Documentation Resources

#### Artico training and documentation

If you are unsure about which type of system you have visit the "Identify My System" page to determine which system you have, and to find the training and documentation resources for that specific system.

## About StorNext 6

### What is StorNext?

StorNext® is high-performance, multi-tier shared storage designed for large, data-intensive workloads. It includes Xcellis workflow storage, extended online storage, and tape archives—all powered by StorNext, the industry's fastest streaming file system and policy-driven data management software.

At the core of all Quantum scale-out storage is StorNext advanced data management—engineered to tackle the world's most demanding workloads, with the performance and efficiency needed to cost-effectively achieve desired business results.

StorNext 6 delivers the unique combination of high performance and advanced data management, providing cost-effective scalability and access for a wide variety of workloads and use cases, including media production, genomics research, video surveillance, geospatial imaging, VR content, and more.

### Learn More on the Web...

<u>Learn more</u> about StorNext 6 and Scale-Out Storage and take a look at the <u>StorNext 6 Documentation</u> Center, which includes training and documentation resources for StorNext 6, including Release Notes.

# What StorNext Releases are compatible with my system?

See the "StorNext Upgrade Matrix" and "StorNext Appliance Compatibility" sections of the <u>StorNext 7.x</u> <u>Compatibility Guide</u> on quantum.com for information about system compatibility.

# Upgrade StorNext Software and System Firmware

Before upgrading your system, refer to Known Issues. This section contains important information you need to know before upgrading.

See <u>Upgrade the System (Upgrade Firmware)</u> for the steps necessary to upgrade to the latest StorNext release and hardware firmware for your system.

## **General Notes**

Refer to the <u>General Notes</u> page on quantum.com for important information you should know about your system.

# **Quantum Appliance Licenses**

See Quantum Appliance Licenses page on quantum.com.

# Fixed Issues, Notes, and Enhancements – StorNext 6.x

This section lists the fixed issues, enhancements and notes for different StorNext Releases supported for your system.

- Fixed Issues, Notes, and Enhancements for StorNext 6.4.1 below
- Fixed Issues, Notes, and Enhancements for StorNext 6.4.0 on the next page
- Fixed Issues, Notes, and Enhancements for StorNext 6.3.1.1 on the next page
- Fixed Issues, Notes, and Enhancements for StorNext 6.3.1 on the next page
- Fixed Issues, Notes, and Enhancements for StorNext 6.3.0 on page 7
- Fixed Issues and Enhancements for StorNext 6.2.1 on page 8
- Fixed Issues and Enhancements for StorNext 6.2.0 on page 9
- Fixed Issues and Enhancements for StorNext 6.1.1 on page 11
- Fixed Issues and Enhancements for StorNext 6.1.0 on page 11
- Fixed Issues and Enhancements for StorNext 6.0.6.1 on page 13
- Fixed Issues and Enhancements for StorNext 6.0.6 on page 14
- Fixed Issues and Enhancements for StorNext 6.0.5.1 on page 15
- Fixed Issues and Enhancements for StorNext 6.0.5 on page 16
- Fixed Issues and Enhancements for StorNext 6.0.1.1 on page 17
- Fixed Issues and Enhancements for StorNext 6.0.1 on page 18
- Fixed Issues and Enhancements for StorNext 6.0 on page 18

### Fixed Issues, Notes, and Enhancements for StorNext 6.4.1

There are no new appliance-specific code fixes or enhancements for this release. However, you can reference the following:

- See the StorNext 6.4.1 Release Notes for information about StorNext software updates for this release.
- See the Upgrade the System (Upgrade Firmware) for the instructions for upgrading system firmware.

#### Fixed Issues, Notes, and Enhancements for StorNext 6.4.0

Table 1: Fixed Issues/Enhancements for StorNext 6.4.0

| CR Number | SR Number(s) | Description                                                                                                    |
|-----------|--------------|----------------------------------------------------------------------------------------------------|
| 77096     | n/a          | New entries in the /etc/multipath.conf file now support new Quantum storage array models.                         |
| 76484     | 540318       | DAE VMs are now correctly managed from the StorNext GUI, and "No content" error messages are no longer generated. |
| 75394     | 517419       | DAE now correctly handles multiple configured StorNext file systems when VMs are started                          |

- See the StorNext 6.4.0 Release Notes for information about StorNext software updates for this release.
- See the Upgrade the System (Upgrade Firmware) for the instructions for upgrading system firmware.

#### Fixed Issues, Notes, and Enhancements for StorNext 6.3.1.1

StorNext 6.3.1 has been superseded and is replaced by StorNext 6.3.1.1. All of the fixes and enhancements for StorNext 6.3.1 still apply to 6.3.1.1.

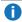

**Note:** Quantum recommends you upgrade to StorNext 6.3.1.1 if you have a system with Mellanox Connect CX4-Lx cards configured for 25G connections and running 6.3.1. These cards can fail to operate when running StorNext 6.3.1.

Table 2: Fixed Issues/Enhancements for StorNext 6.3.1.1

| CR Number | SR Number(s) | Description                                                                                |
|-----------|--------------|--------------------------------------------------------------------------------------------|
| 76354     | n/a          | Firmware upgrade now reports and detects Mellanox LSPCI device ID correctly.               |
| 76353     | n/a          | StorNext 6.3.1.1 upgrade includes the Mellanox CX4-Lx 25 GbE firmware for 25 GbE networks. |

- See the <u>StorNext 6.3.1.1 Release Notes</u> for information about StorNext software updates for this
  release.
- See the Upgrade the System (Upgrade Firmware) for the instructions for upgrading system firmware.

#### Fixed Issues, Notes, and Enhancements for StorNext 6.3.1

StorNext 6.3.1 has been superseded and is replaced by StorNext 6.3.1.1. All of the fixes and enhancements for StorNext 6.3.1 still apply to 6.3.1.1.

**Note:** Quantum recommends you upgrade to Appliance Controller 2.3.2 if you have one or more F2000 storage arrays. 2.3.2 includes updates to the qstorage drive attach/detach commands to work with the F2000 storage array RAID configuration. See the Appliance Controller upgrade page.

Table 3: Fixed Issues/Enhancements for StorNext 6.3.1

| CR Number | SR Number(s) | Description                                                                                                    |
|-----------|--------------|----------------------------------------------------------------------------------------------------|
| 75477     | 518583       | Upgraded to iDRAC version 2.61.60.60 from 2.21.21.21 due to security vulnerabilities in the earlier release.             |
| 75627     | 520429       | Health output is now provided when the <b>qstorage show health</b> command is run from the Appliance Controller console. |

- See the StorNext 6.3.1 Release Notes for information about StorNext software updates for this release.
- See the Upgrade the System (Upgrade Firmware) for the instructions for upgrading system firmware.

#### Fixed Issues, Notes, and Enhancements for StorNext 6.3.0

**Note:** Quantum recommends you upgrade to Appliance Controller 2.3.1 if you have one or more QXS 12G 484 or F2000 storage arrays. 2.3.1 includes RAS alert support for these storage arrays. See the Appliance Controller upgrade page.

Table 4: Fixed Issues/Enhancements for StorNext 6.3.0

| CR Number | SR Number(s) | Description                                                                           |
|-----------|--------------|---------------------------------------------------------------------------------------|
| 75158     | n/a          | A new SSL certificate is now included in the 6.3.0 release for Cloud-Based Analytics. |
| 74888     | 499350,      | "reg show" lines in the "messages" log are no longer captured                         |
|           | 494119,      | every 4 hours after upgrading to 6.3.0.                                               |
|           | 488583       | For 6.2.x, this was known issue.                                                      |
| 74316     | n/a          | Firmware upgrade to StorNext 6.3.0 upgrades OMSA                                      |
|           |              | (OpenManage server administrator) to 9.2.0.                                           |

- See the StorNext 6.3.0 Release Notes for information about StorNext software updates for this release.
- See the Upgrade the System (Upgrade Firmware) for the instructions for upgrading system firmware.

## Fixed Issues and Enhancements for StorNext 6.2.1

**Note:** StorNext 6.2.1 replaces StorNext 6.2.0, and includes all fixes issues and enhancements completed for StorNext 6.2.0. StorNext 6.2.0 firmware upgrade files are no longer available.

#### This release addresses the following vulnerability:

CentOS7 Docker (runc) vulnerability – versions prior to 18.09.2. (see 74017 on the next page)

Table 5: Fixed Issues/Enhancements for StorNext 6.2.1

| CR Number          | SR Number(s)                                                                                                    | Description                                                                                                    |
|--------------------|----------------------------------------------------------------------------------------------------|----------------------------------------------------------------------------------------------------|
| 74780              | 500550                                                                                                    | The Appliance Controller now restarts correctly after applying the firmware upgrade, and snmp and Cloud-based Analytics function normally.                      |
| 74724              | 498766,<br>496820                                                                                                    | The system will now boot correctly after upgrading firmware.                                                                                                    |
| 74721/<br>CON-4344 | 498766                                                                                                    | Upgrades to StorNext 6.2.1 are successful even if there are duplicate entries in /etc/hosts.                                                                    |
| 74697              | 498571,<br>497610                                                                                                    | The StorNext Connect Docker installation during upgrade no longer fills up the /var directory on the server, so upgrades will no longer fail due to this issue. |
| 74667 496820       | StorNext Connect failures occurring during firmware upgrades now generate an admin alert, and the upgrade will complete successfully. Admin alert message displayed on StorNext Connect docker upgrade failure: |                                                                                                    |
|                    |                                                                                                    | Connect upgrade is incompleteFailed to upgrade to Connect dockers.                                                                                              |
| 74626              | 0489653                                                                                                    | The NAS controller in the Appliance Controller is now restarted correctly after firmware upgrades, fully supporting pre-upgrade checks of the system.           |
| 74543              | 501460                                                                                                    | The StorNext ConnectGUI now appears correctly, and Discover complete properly and stats are displayed correctly.                                                |
| 74307              | n/a                                                                                                    | StorNext Connect GUI now launches correctly on the host after firmware upgrade.                                                                                 |

| CR Number | SR Number(s) | Description                                                                                                    |
|-----------|--------------|----------------------------------------------------------------------------------------------------|
| 74303     | n/a          | Autoflexconfig now supports either type of port mode setting (Ethernet or Infiniband) that may be used with the ConnectX-3 card.                                                                                                    |
| 74017     | n/a          | Docker (runc) upgraded to CVE-2019-5736 to address a security vulnerability in the CentOS7 Docker (versions prior to 18.09.2) where the host runc binary could be overwritten and allow host root access.                                                                            |
| 74010     | n/a          | The connecthostname is no longer set to 10.1.1.2 on server node1 and server node2 after firmware upgrades for systems that previously was not configured for StorNext Connect.                                                                                                    |
| 72147     |              | For systems already upgraded to StorNext 6.2.0 or later, the "Validate" button on the Upgrade Firmware page in the StorNext GUI now executes pre-upgrade checks before initiating the upgrade process. This is the first release where this button initiates this pre-upgrade check. |

- See the StorNext 6.2.1 Release Notes for information about StorNext software updates for this release.
- See the Upgrade the System (Upgrade Firmware) for the instructions for upgrading system firmware.

#### Fixed Issues and Enhancements for StorNext 6.2.0

**Note:** StorNext 6.2.1 replaces StorNext 6.2.0, and includes all fixes issues and enhancements completed for StorNext 6.2.0. StorNext 6.2.0 firmware upgrade files are no longer available.

The new appliance-specific code fixes or enhancements for this release are:

For CentOS6 systems, the operating system is upgraded to CentOS6.10.

Table 6: Fixed Issues/Enhancements for StorNext 6.2.0

| CR Number | SR Number(s) | Description                                                                                                    |
|-----------|--------------|----------------------------------------------------------------------------------------------------|
| 73712     |              | Added time-stamp logging for each of the steps in the upgrade process to more easily identify which steps take longer to run.                                                                |
| 73476     |              | snupdate.log no longer consumes most of the root file system, previously caused when the Appliance Controller ran the /opt/quantum/snupdate/bin/snupdate show versions command every minute. |

| CR Number                               | SR Number(s)                               | Description                                                                                                    |
|-----------------------------------------|--------------------------------------------|----------------------------------------------------------------------------------------------------|
| 72977                                   |                                            | Better handling of manually-configured VLANs in the StorNext GUI.                                                                                                    |
| 72800                                   | 443258,443259,<br>443260,433261,<br>470240 | Fixed CVE-2014-3566 Nexpose scan for SSLv3 and POODLE warnings – port 33777 (CentOS6CentOS7)                                                                                                    |
| 72624                                   |                                            | Added the PERC controller log to the RAS emails for server boot drive failures.                                                                                                    |
| 72421                                   | 424025                                     | <b>Security Scanner</b> now leaves the FSM operating correctly on the secondary (failover) server node (typically node 2).                                                                                                    |
| 72240 (HYDRA-3672,<br>3716, 3717, 3740) |                                            | RAS tickets for QXS drive failures are now generated with the same detail that is provided in RAS tickets for system boot drive failures.                                                                                                    |
| 72147                                   |                                            | Add a pre-upgrade check feature on the GUI and in the upgrade scripts enables the "Validate" button on the Upgrade Firmware page in the StorNext GUI (for systems upgrading from releases after StorNext 6.2.0) to execute pre-upgrade checks before beginning the upgrade process.         |
| 72006                                   |                                            | Updated the firmware upgrade code to include fixes for Spectre/Meltdown vulnerabilities (R630 models <b>ONLY</b> ).                                                                                                    |
| 72005                                   |                                            | Updated the firmware upgrade code to include fixes for Spectre/Meltdown vulnerabilities (R520 models <b>ONLY</b> ).                                                                                                    |
| 71809                                   | 431853                                     | Fixed the QUANTUM-STORNEXT-APPLIANCE-MIB for <b>snaFileSystemActive OID</b> , so it no longer returns a bad data type for SNMB.                                                                                                    |
| 71703                                   | 430386, 429262                             | Upgrades no longer fail from StorNext releases prior to 6.0 to 6.2. This was previously seen in upgrades to 6.0.6.1, due to a missing rpm. (Artico (R520) <b>ONLY</b> )                                                                                                    |
| 71147                                   | 451310                                     | Clients using NSS2 can now see file systems that are not on same subnet as coordinators.                                                                                                    |
| 70915                                   | 409963, 455314                             | For upgrades to 6.2, /tmp has been changed to a symbolic link which points to /scratch/tmp, which prevents the root file system (/) from getting filled up. This prevents processes like pse_snapshot or fsmedscan (see 72726 on page 22) from overwhelming the root file system with data. |

| CR Number             | SR Number(s) | Description                                                                                                    |
|-----------------------|--------------|----------------------------------------------------------------------------------------------------|
| 70212                 |              | Integrate QXS and metadata storage array hardware events into StorNext RAS system, to generate RAS tickets for array drive failures. |
| 69255<br>(HYDRA-2004) | 349873       | Implemented a fix to address the SSL/TLS server factoring RSA export keys (FREAK) vulnerability.                                     |
| 53486                 | 425247       | <b>Srvclog</b> RAS tickets are created even if the hafs (HA shared file system) is not mounted.                                      |

- See the StorNext 6.2.0 Release Notes for information about StorNext software updates for this release.
- See the Upgrade the System (Upgrade Firmware) for the instructions for upgrading system firmware.

#### Fixed Issues and Enhancements for StorNext 6.1.1

**Note:** StorNext 6.1.1 replaces StorNext 6.1.0, and includes all fixes issues and enhancements completed for StorNext 6.1.0, including the Spectre and Meltdown vulnerabilities addressed in that release. StorNext 6.1.0 firmware upgrade files are no longer available.

There are no new appliance-specific code fixes or enhancements for this release. However, you can reference the following:

- See the StorNext 6.1.1 Release Notes for information about StorNext software updates for this release.
- See the Upgrade the System (Upgrade Firmware) for the instructions for upgrading system firmware.

#### Fixed Issues and Enhancements for StorNext 6.1.0

Note: StorNext 6.1.1 replaces StorNext 6.1.0, and includes all fixes issues and enhancements completed for StorNext 6.1.0, including the Spectre and Meltdown vulnerabilities addressed in that release. StorNext 6.1.0 firmware upgrade files are no longer available.

#### This release addresses Spectre and Meltdown vulnerabilities as follows:

| CentOS Version   | Kernel          | Vulnerability Variant Addressed |
|------------------|-----------------|---------------------------------|
| CentOS7 Update 4 | 3.10.0-693.21.1 | 1,2,3                           |
| CentOS6 Update 9 | 2.6.32-696.20.1 | 1,3                             |

Table 7: Fixed Issues/Enhancements for StorNext 6.1.0

| CR Number | SR Number(s)   | Description                                                                                                    |
|-----------|----------------|----------------------------------------------------------------------------------------------------|
| 71708     | 440392         | Enhanced card discovery to reflect when PCI slot addresses change. Update configuration files with the new addresses.                                                                                                    |
| 71599     | 425749         | Firmware upgrade now ensures autoconfig is enabled.                                                                                                    |
| 71507     | 421334         | Firmware upgrade now upgrades PHP on server nodes.                                                                                                    |
| 71469     | 421581         | Firmware upgrades previously failed during OS Update due to insufficient space on local/root filesystem. Available space is now checked during the system pre-upgrade check, and, if not enough free space is available, the firmware upgrade does not attempt to begin.                                                                                                    |
|           |                | Note: You will still need to make 5 GB free space available for the upgrade and restart the upgrade process.                                                                                                    |
| 71328     | 403647         | Systems with large LUNs no longer take excessive time to boot.                                                                                                    |
| 71230     | 414352, 429898 | Nexpose security scan previously reported HTTP Header was missing on port 443.                                                                                                    |
| 71125     | 410540         | Rsyslog stopped logging into /var/log/messages but all logs were included in systemd-journald.                                                                                                    |
| 71012     | 0399206        | The StorNext Connect GUI showed the status of an appliance server node being undefined, and was displayed as a gray dot on the dashboard, as a result of a Fibre Channel card being part of the expected hardware installed for the system. The Fibre Channel requirement has been removed, so for systems upgraded to StorNext 6.1 and later, refresh the dashboard page, and it will correctly display the system as a green dot. |
| 70854     | 383195         | blacklist_exceptions and entries for EMC/NetApp arrays are now included in the reference multipath.conf file provided on appliances to support EMC VNX7600, EMC VNX8000, EMC VMAX 20k and NETAPP FAS6240 arrays.                                                                                                    |
|           |                | Note: See also the new How to Modify the multipath.conf File for External Storage Arrays page released for StorNext 6.1.0.                                                                                                    |

| CR Number | SR Number(s)                                             | Description                                                                                                    |
|-----------|----------------------------------------------------------|----------------------------------------------------------------------------------------------------|
| 70649     | 398896                                                   | The Promise array path_checker definition has been updated in the reference multipath.conf file provided on appliances.                                               |
|           |                                                          | Note: See also the new How to Modify the multipath.conf File for External Storage Arrays page released for StorNext 6.1.0.                                            |
| 70588     | 396789                                                   | tsunami.log and service.log files are now rotated to prevent these logs and snapshot files becoming too large, and helps snapshot files to be generated more quickly. |
| 70526     | 398061, 396903,<br>398206, 397045,<br>399232, and 401331 | Kernel Page Table Security Problems addressed for CVE-2017-5753, CVE-2017-5715 and CVE-2017-5754.                                                                     |

- See the StorNext 6.1.0 Release Notes for information about StorNext software updates for this release.
- See the Upgrade the System (Upgrade Firmware) for the instructions for upgrading system firmware.

## Fixed Issues and Enhancements for StorNext 6.0.6.1

- **Note:** StorNext 6.0.6.1 replaced previous 6.x StorNext releases, and firmware upgrade files will only be provided for StorNext 6.0.6.1 or later.
- 1 Note: Spectre and Meltdown vulnerabilities were not addressed in this release.

Table 8: Fixed Issues/Enhancements for StorNext 6.0.6.1

| CR Number | SR Number(s) | Description                                                                                                    |
|-----------|--------------|----------------------------------------------------------------------------------------------------|
| 71394     | 0421219      | Can now successfully install a Mellanox ConnectX-3 VPI InfiniBand/Ethernet card in the system. The MLNX_OFED HBA driver was replaced for StorNext 6.0.6.1. The new driver allows the Mellanox HBA card to be configured. |
| 71350     | n/a          | For dual-server node and for NAS clustered systems, after upgrading the system to 6.x, StorNext file systems (snfs) mounts correctly on server node 2 when over a billion files are present on the snfs.                 |

| CR Number | SR Number(s) | Description                                                                                                    |
|-----------|--------------|----------------------------------------------------------------------------------------------------|
| 71346     | n/a          | For systems running StorNext 5.3.x upgrading to StorNext 6.0.6.1 and configured as a single-node NAS cluster (a "cluster of one") running NAS 1.2.1, the NAS/Controller software should first be upgraded to 1.4.1 or later, but will not cause the firmware (.fw) upgrade to fail. |
|           |              | Note: Before applying firmware upgrades for NAS-<br>clustered systems, Quantum recommends upgrading<br>to the latest version of the Appliance Controller.                                                                                                    |

- See the <u>StorNext 6.0.6.1 Release Notes</u> for information about StorNext software updates for this
  release.
- See the Upgrade the System (Upgrade Firmware) for the instructions for upgrading system firmware.

#### Fixed Issues and Enhancements for StorNext 6.0.6

**Note:** StorNext 6.0.6.1 replaced previous 6.x StorNext releases, and firmware upgrade files will only be provided for StorNext 6.0.6.1 or later.

This release includes the following software updates:

- CentOS 7.4 for the server node(s) For Artico (R630)/CentOS7-based systems; does not apply to Artico (R520)/CentOS6-based systems
- · CentOS 7.4 SAN and DLC clients
- Appliance Controller 2.0.1 (and supports CentOS 7.4)

The following new appliance-specific code fixes and enhancements are included in this release:

Table 9: Fixed Issues/Enhancements for StorNext 6.0.6

| CR Number | SR Number(s) | Description                                                                                                    |
|-----------|--------------|----------------------------------------------------------------------------------------------------|
| 71002     | n/a          | RAS ticket for an IPMI controller failure is no longer shown after the firmware upgrade.                                                                                                    |
| 70902     | n/a          | The system prevents firmware upgrades when NAS clusters are configured for Appliance Controller/NAS versions prior to 1.4.1. You will stil need to upgrade the Appliance Controller/NAS prior to applying the firmware upgrade. See Upgrade Required for Clustered StorNext NAS Systems. |

| CR Number | SR Number(s) | Description                                                                                                    |
|-----------|--------------|----------------------------------------------------------------------------------------------------|
| 70773     | n/a          | The /etc/resolv.conf configuration file is now included when collect files are created (in the tar.gz file at: usr/adic/tmp/platform/hw-info/etc/resolv.conf).                 |
| 70770     | n/a          | aiWARE agent failures are no longer included in system log files for non-aiWARE, CentOS7-based systems.                                                                        |
| 70455     | n/a          | For systems with multiple Ethernet NIC ports active, when an Ethernet cable is unplugged from a port, the admin alert now contains the affected NIC port number.               |
| 70340     | n/a          | PHP upgraded to php56w-5.6.33-1.                                                                                                    |
| 70338     | n/a          | Dracut updated to dracut-033-502.el7; included with CentOS7.4.                                                                                                    |
| 70335     | n/a          | YUM help output is no longer displayed in /var/log/messages during fw upgrade failures.                                                                                        |
| 70291     | n/a          | A root mailbox junk filter is included in this release. A new daily cron job trims mailboxes with over 1000 email messages & improves functionality of the logrotate cron job. |
| 70208     | n/a          | Admin alerts are now created in the StorNext GUI when NIC ports go down. [Artico (R630) systems only.]                                                                         |
| 70194     | n/a          | For systems using <b>snmpwalk</b> , the time taken by SNMP Agent MIB processing has been greatly reduced.                                                                      |
| 70178     | n/a          | During the system firmware upgrade, the current /etc/multipath.conf file now remains on the system as-is.                                                                      |
| 69478     | n/a          | Update server code to CentOS 7.4.                                                                                                    |

- See the StorNext 6.0.6 Release Notes for information about StorNext software updates for this release.
- See the Upgrade the System (Upgrade Firmware) for the instructions for upgrading system firmware.

## Fixed Issues and Enhancements for StorNext 6.0.5.1

Note: StorNext 6.0.6.1 replaced previous 6.x StorNext releases, and firmware upgrade files will only be provided for StorNext 6.0.6.1 or later.

There are no new appliance-specific code fixes or enhancements for this release. However, you can reference the following:

- See the StorNext 6.0.5.1 Release Notes for information about StorNext software updates for this release.
- See the Upgrade the System (Upgrade Firmware) for the instructions for upgrading system firmware.

#### Fixed Issues and Enhancements for StorNext 6.0.5

1 Note: StorNext 6.0.6.1 replaced previous 6.x StorNext releases, and firmware upgrade files will only be provided for StorNext 6.0.6.1 or later.

Because of security vulnerabilities found in testing (highlighted below in CR 69866 below and CR 69869 below), Quantum recommends upgrading to 6.0.5.1 or later.

The following new appliance-specific code fixes and enhancements are included in this release:

Table 10: Fixed issues/Enhancements for StorNext 6.0.5

| CR Number | SR Number(s) | Description                                                                                                    |
|-----------|--------------|----------------------------------------------------------------------------------------------------|
| 70300     | 385040       | Simultaneous Fibre Channel-connected QSX and Netapp arrays attached to Quantum appliances no longer prevent system boot after firmware upgrades to 6.0.5 from supported 5.x releases. The base/default SCSI enclosure drivers provided by CentOS which previously caused this issue are no longer referenced in system configuration files. The specific drivers used for QXS and NetApp array FC connections are used instead. |
| 69869     | n/a          | Updated Apache HTTPD to the latest CentOS 6.9 and 7.4 versions to resolve some HTTPD security vulnerabilities found by Nexpose.                                                                                                    |
| 69866     | n/a          | Updated php56w from version 5.6.29-1 to version 5.6.31-2 to resolve some PHP security vulnerabilities found by Nexpose.                                                                                                    |
| 69506     | n/a          | RAS tickets are no longer created when the system is unable to obtain fan status from the iDRAC.                                                                                                    |
|           |              | Note: This fix applies to CentOS7 (Xcellis Workflow Director (R630), Xcellis Foundation, aiWARE for Xcellis Embedded (DAE), aiWARE for Xcellis Standard and High Performance, Artico (R630), and Xcellis Workflow Extender (R630) systems) only.                                                                                                    |

| CR Number | SR Number(s)              | Description                                                                                                    |
|-----------|---------------------------|----------------------------------------------------------------------------------------------------|
| 69492     | n/a                       | The RAS ticket for a failed server drive now contains several new attributes, including the drive size, as shown in this example of a failed drive:                                                                                              |
|           |                           | Node 1 The Drive PHYSICAL_DISK_0:1:1 has failed. Capacity: 465.25GB Media: HDD Encrypted: NA Vendor: DELL(tm) VendorPN: MY01KWKJ1255523P091GA0 VendorSN: WD-WMAYP3387029 Model: WDC WD5003ABYX-18WERA0 PowerStatus: Spun Up Status: Offline      |
| 69473     | n/a                       | Updated the build to include a new CentOS 7 (7.3) kernel with an additional patch. This corrects an issue int`roduced with the RHEL7.3 kernel that failed to display and manipulate ACLs from NFS NAS clients.                                   |
|           |                           | Note: This fix applies to CentOS7 (Xcellis Workflow Director (R630), Xcellis Foundation, aiWARE for Xcellis Embedded (DAE), aiWARE for Xcellis Standard and High Performance, Artico (R630), and Xcellis Workflow Extender (R630) systems) only. |
| 67895     | n/a                       | Added elapsed time for firmware upgrades in the StorNext GUI upgrade firmware status page, and in the upgrade_progress log file.                                                                                                    |
| 66799     | 322817, 342909,<br>362343 | In the StorNext GUI, the <b>Reports &gt; Hardware</b> page now correctly shows system board information for node1 and node2 after StorNext 6.0.5 installation StorNext.                                                                          |

- See the StorNext 6.0.5 Release Notes for information about StorNext software updates for this release.
- See the Upgrade the System (Upgrade Firmware) for the instructions for upgrading system firmware.

### Fixed Issues and Enhancements for StorNext 6.0.1.1

**Note:** StorNext 6.0.6.1 replaced previous 6.x StorNext releases, and firmware upgrade files will only be provided for StorNext 6.0.6.1 or later.

The following new appliance-specific code fixes and enhancements are included in this release:

Table 11: Fixed Issues/Enhancements for StorNext 6.0.1.1

| CR Number | SR Number(s) | Description                                                                                                    |
|-----------|--------------|----------------------------------------------------------------------------------------------------|
| 69706     | 363354       | After rebooting the system configured with iSCSI connections, the iSCSI connection will now re-establish correctly, and StorNext file systems will also restart. |

- **Note:** \* The StorNext 6.0.1.1 release only applied to R630 server models (which run on CentOS7), and not R520 server models (which run on CentOS6).
- See the StorNext 6.0.1 Release Notes for information about StorNext software updates.
- See the <u>Upgrade the System (Upgrade Firmware)</u> for the instructions for upgrading system firmware.

#### Fixed Issues and Enhancements for StorNext 6.0.1

**Note:** StorNext 6.0.6.1 replaced previous 6.x StorNext releases, and firmware upgrade files will only be provided for StorNext 6.0.6.1 or later.

Table 12: Fixed Issues/Enhancements for StorNext 6.0.1

| CR Number | SR Number(s) | Description                                                                                               |
|-----------|--------------|----------------------------------------------------------------------------------------------------|
| 69388     | n/a          | Include signed Samba 4.2.12 rpms for CVE-2017-11103 in the build.                                         |
| 69374     | 358555       | Linux NFS servers operate correctly when an exported SNFS file system was configured as case-insensitive. |

- See the StorNext 6.0.1 Release Notes for information about StorNext software updates for this release.
- See the Upgrade the System (Upgrade Firmware) for the instructions for upgrading system firmware.

#### Fixed Issues and Enhancements for StorNext 6.0

**Note:** StorNext 6.0.6.1 replaced previous 6.x StorNext releases, and firmware upgrade files will only be provided for StorNext 6.0.6.1 or later.

The following table lists the fixed issues/enhancements for StorNext 6.0.

Table 13: Fixed Issues/Enhancements for StorNext 6.0

| CR Number | SR Number(s) | Description                                                                                                  |
|-----------|--------------|----------------------------------------------------------------------------------------------------|
| 68994     | n/a          | Once 10 GbE ports are configured for use as iSCSI ports, they are reserved for iSCSI configuration use only. |

| CR Number | SR Number(s) | Description                                                                                                    |
|-----------|--------------|----------------------------------------------------------------------------------------------------|
| 69158     | n/a          | Gateway network menu for 40GbE ports supported as individual, non-bonded ports.                                         |
| 68943     | n/a          | Xcellis and Artico single-servers: Provisioning Storage option no longer prompts to rescan secondary node for new LUNs. |
| 68961     | n/a          | sernet samba 4.2.12-20 security patch version for NAS 1.3.0 - 1.4.1 included in 6.0 appliance code.                     |

#### **Notes**

- See the StorNext 6.0 Release Notes for information about StorNext software updates for this release.
- For the StorNext 6.0 release, the Artico Archive Gateway Appliance is supported on R630-based server hardware with CentOS7, and on R520-based server hardware with CentOS6.
  - Note: Commands for one version of CentOS may be different from the other. Also, the hardware documentation available is different for these systems. See <a href="Identify My System">Identify My System</a>, and <a href="Access">Access</a></a>
    <a href="Iraining and Documentation">Iraining and Documentation</a> to help you identify which system you have and the documentation and training resources available for each.
- See the Upgrade the System (Upgrade Firmware) for the instructions for upgrading system firmware.

# Known Issues - StorNext 6.x

This section lists the known issues that could potentially affect your system.

| CR<br>Number | SR<br>Number | Description                                                                                           |
|--------------|--------------|----------------------------------------------------------------------------------------------------|
| 77518        | n/a          | Mellanox ConnectX-3 (CX-3) cards in G300Pro Foundationsystems is not updated by the firmware upgrade. |

| CR<br>Number    | SR<br>Number | Description                                                                                                    |
|-----------------|--------------|----------------------------------------------------------------------------------------------------|
| 77317           | n/a          | Adding a DAE virtual machine to a file system created on a QXS or P-Series LUN can create a RAS alert stating:                                                                                                    |
|                 |              | <pre>Excessive fragmentation detected in file "/DAE_Boot_ Disk_location/pk-DAE-vm.qcow2", inode 0x4e800000ef0b19 (decimal inum 15665945)'</pre>                                                                                                    |
|                 |              | Workaround:                                                                                                    |
|                 |              | While this issue is not currently fixed, the message itself may be disabled. To disable the RAS alert, change the value of the <b>extentCountThreshold</b> parameter in the file system configuration file to "0". For information about file system configuration files, see:                       |
|                 |              | https://qsupport.quantum.com/kb/flare/Content/stornext/SN6_DocSite/Default.htm#Guide_Tuning/Topics/Example_FSM_Configuratio.htm                                                                                                    |
| 76675           | 543978       | If your system is running as a FlexSync host and you upgrade StorNext, it also installs the latest version of FlexSync. If there are other systems configured as FlexSync hosts, FlexSync will not function on those other systems until they are upgraded to the latest available FlexSync version. |
|                 |              | Error message displayed:                                                                                                    |
|                 |              | Host Unreachable, Upgrade Required                                                                                                    |
|                 |              | The same FlexSynch version must be installed on <b>ALL</b> FlexSync hosts (see <u>Can</u> <u>different versions of FlexSync be installed or upgraded within a configuration?</u> on the <i>FlexSync Documentation Center</i> ).                                                                      |
|                 |              | Workaround:                                                                                                    |
|                 |              | Upgrade FlexSync on ALL FlexSync hosts. See <u>Upgrade FlexSync</u> in the <i>FlexSync Documentation Center</i> .                                                                                                    |
| 76353,<br>76354 | n/a          | Mellanox Connect CX4-Lx cards can fail to operate if configured for 25 GbE connections and running 6.3.1.                                                                                                    |
|                 |              | Note: This issue has been fixed in 6.3.1.1. See <u>76353 on page 6</u> in the "Fixed Issues" section. Upgrade recommended.                                                                                                    |
|                 |              | Workaround:                                                                                                    |
|                 |              | Upgrade to StorNext 6.3.1.1.                                                                                                    |

| CR<br>Number | SR<br>Number      | Description                                                                                                    |
|--------------|-------------------|----------------------------------------------------------------------------------------------------|
| 74024        | 470777,<br>479905 | The following applies to Artico (R630) systems <b>ONLY</b> . It does not apply to other server model names/generations.                                                                                                    |
|              |                   | <ul> <li>Upgrade between StorNext releases prior to 6.2.1 removes custom Infiniband configuration settings.</li> <li>Note: This issue was Fixed in 6.3.0. Upgrades to StorNext 6.3.0 DO NOT experience this issue. If this has not happened to your system, you can upgrade to 6.3.0 without this issue affecting your system.</li> <li>Note: Because the workaround is required after every upgrade to StorNext releases prior to 6.2.1, Quantum strongly recommends you to upgrade the system to 6.2.1 or later prior to contacting Quantum Support about this issue, so the fix will be applied to a release that no longer removes the Infiniband settings, and it only has to be applied once.</li> <li>After upgrading to 6.2.1 or later (prior to 6.3.0):</li> <li>If you have this problem and have upgraded the system to 6.2.1 or later, contact</li> </ul> |
|              |                   | Quantum Support and reference TSB (Technical Service Bulletin) 3065.  Once the system is upgraded to 6.2.1, and the fix is applied, future upgrades will perform successfully, and will not remove the Infiniband configuration settings.                                                                                                    |
| 74571        | n/a               | For StorNext 6.3.0 and Appliance Controller 2.3.0, there is a situation where the firmware upgrade process pre-stages Appliance Controller upgrade file(s) on server node 1, but the same files are not pre-staged to server node 2, which can create a failure for firmware upgrades. This can happen if you click "Validate" on the firmware upgrade page, or the function that checks for upgrade dependencies when you click "Activate" on the firmware upgrade page.                                                                                                    |
|              |                   | If this happens, and Node 2 was the master node of a NAS cluster, you will not be able to run the Appliance Controller <b>upgrade local</b> command on node 2 to upgrade to the current controller release pre-staged on the server, and you will have to manually move the nas rpms from the /var/upgrade or /scratch/saved/NAS directory on node 1 to the /var/upgrade directory on node 2, and upgrade the NAS cluster manually from Node 2.                                                                                                    |
|              |                   | See: http://qsupport.quantum.com/kb/Flare/Content/appliances/ACC/DocSite/Upgrades /ACC_Upgrades.htm  Note: See About firmware upgrades and pre-staged Appliance Controller upgrades for server nodes on page 47 for information about how these files are pre-staged to enable you to upgrade Appliance Controller manually, separate from the firmware upgrade process.                                                                                                    |

| CR<br>Number     | SR<br>Number                              | Description                                                                                                    |
|------------------|-------------------------------------------|----------------------------------------------------------------------------------------------------|
| 74202,<br>67955, | n/a                                       | If NAS is configured on the system and StorNext services are stopped, StorNext services can fail to stop completely. This can block server fail-over and potentially leaves managed file systems without running FSMs.                                                                                                    |
| HYDRA-<br>4326   |                                           | See <u>74202 – StorNext services can fail to stop completely when NAS is Configured and StorNext services are stopped on page 47</u> for an in-depth explanation of the issue and several alternate workarounds.                                                                                                    |
| 73688            | n/a                                       | When the <b>/var</b> directory on the appliance gets full, the following serious errors can occur:                                                                                                    |
|                  |                                           | Network communication errors on the server node                                                                                                    |
|                  |                                           | iDRAC is not accessible                                                                                                    |
|                  |                                           | The server node gets stuck during reboot and require a physical power cycle                                                                                                    |
|                  |                                           | See also Leave Space on Appliance File Systems on the Appliance InfoHub.                                                                                                    |
|                  |                                           | Workaround:                                                                                                    |
|                  |                                           | Keep additional space available on /var.                                                                                                    |
| 73485            | 469076                                    | The <b>qxsarray show</b> feature in the Appliance Controller console (CLI) no longer returns the following error: "Operation failure: Failed to retrieve all QXS array configuration data. Space required after the Public Identifier, line 1, column 47 (E-2003)". (Artico (R630) <b>ONLY</b> )                                   |
| 73036            | n/a                                       | Systems running Java 1.7.1, 1.8.1 or later are no longer able to launch the iDRAC Virtual Console using StorNext 6.2.0 or later, due to an increase in Java security.                                                                                                    |
|                  |                                           | Workaround:                                                                                                    |
|                  |                                           | Uninstall the current Java version, and install Java 1.7.0. iDRAC should work properly again.                                                                                                    |
| 72726            | 3734274,<br>336772,<br>409963,<br>430039, | If you run <b>fsmedscan -R</b> , the root file system on the active server node (typically node 1) can fill up and the node will become unresponsive. This is because <b>fsmedscan</b> creates copious log files and, by default, places them in <b>/tmp/logs</b> , which will eventually fill up the root system drive <b>/</b> . |
|                  | 455314                                    | • Note: This issue was fixed in StorNext 6.2. See 70915 on page 10 in the "Fixed Issues" section. Upgrade recommended.                                                                                                    |
|                  |                                           | Workarounds:                                                                                                    |
|                  |                                           | Upgrade to StorNext 6.2.                                                                                                    |
|                  |                                           | <ul> <li>Prior to 6.2, you could create a symbolic link from /tmp/logs to something like /scratch/fsmedscan_logs since /scratch should contain plenty of available space.</li> </ul>                                                                                                    |

| CR<br>Number | SR<br>Number | Description                                                                                                    |
|--------------|--------------|----------------------------------------------------------------------------------------------------|
| 71809        | 431853       | <ul> <li>snaFileSystemActive OID can return a bad data type for SNMB information.</li> <li>Note: This issue was fixed in StorNext 6.2. See <u>71809 on page 10</u> in the "Fixed Issues" section. Upgrade recommended.</li> </ul> |
|              |              | Workaround:                                                                                                    |
|              |              | Upgrade to StorNext 6.2.                                                                                                    |
| 71708        | 440392       | Issue:                                                                                                    |
|              |              | When slot PCI addresses change, need to reflect their new location in the system.                                                                                                    |
|              |              | Note: This issue was fixed in StorNext 6.1.0. See 71708 on page 12 in the "Fixed Issues" section. Upgrade recommended.                                                                                                    |
|              |              | Workaround:                                                                                                    |
|              |              | Upgrade to StorNext 6.1.0. There is no other workaround available.                                                                                                    |
| 71469        | 421581       | Issue:                                                                                                    |
|              |              | Firmware upgrade failed during the OSUpdate step of the upgrade process, due to insufficient space on local/root filesystem.                                                                                                    |
|              |              | Note: Free space is now checked before continuing with the firmware upgrade in StorNext 6.1.0. See 71469 on page 12 in the "Fixed Issues" section. Upgrade recommended.                                                           |
|              |              | Workaround:                                                                                                    |
|              |              | 1. Determine which directory on the root directory has files that can be removed:                                                                                                    |
|              |              | df -h                                                                                                    |
|              |              | Notice any directories you have created that consume GBs of data.                                                                                                    |
|              |              | <ol> <li>Remove files so you ensure the system has at least 5 GB of free space for the<br/>firmware upgrade to use before attempting the upgrade.</li> </ol>                                                                      |
|              |              | 3. Restart the failed upgrade.                                                                                                    |

| CR<br>Number | SR<br>Number | Description                                                                                                    |
|--------------|--------------|----------------------------------------------------------------------------------------------------|
| 71328        | 403647       | Issue:                                                                                                    |
|              |              | Systems can a very long time to get from POST until the filesystems are mounted with large LUNs present, since all devices are added to the sysfs and on udev. During boot, a message similar to the the following is displayed: |
|              |              | <pre>mam-node-1 udevd-work[39397]: inotify_add_watch(6, /dev/dm-2699, 10) failed: No space left on device</pre>                                                                                                    |
|              |              | Note: This issue was fixed in StorNext 6.1. See 71328 on page 12 in the "Fixed Issues" section. Upgrade recommended.                                                                                                    |
|              |              | Workaround:                                                                                                    |
|              |              | Upgrade to StorNext 6.1.0.                                                                                                    |
|              |              | OR                                                                                                    |
|              |              | Increase the amount of notify watches. Do the following:                                                                                                    |
|              |              | Run the following command:                                                                                                    |
|              |              | <pre>cat /proc/sys/fs/inotify/max_user_watches</pre>                                                                                                    |
|              |              | This should return a value similar to:                                                                                                    |
|              |              | 2. Edit the /etc/sysctl.conf file to allow for a longer boot time:                                                                                                    |
|              |              | fs.inotify.max_user_watches=32768                                                                                                    |
| 71230        | 414352,      | Issue:                                                                                                    |
|              | 429898       | Nexpose security scan reports HTTP Header is missing on port 443.                                                                                                    |
|              |              | Note: This issue was fixed in StorNext 6.1. See 71230 on page 12 in the "Fixed Issues" section. Upgrade recommended.                                                                                                    |
|              |              | Workaround:                                                                                                    |
|              |              | Upgrade to StorNext 6.1.0. There is no other workaround available.                                                                                                    |

| CR<br>Number | SR<br>Number | Description                                                                                                    |
|--------------|--------------|----------------------------------------------------------------------------------------------------|
| 71125        | 410540       | Issue: /var/log/messages can omit expected information beginning with a specific point in time.                                                                                 |
|              |              | Note: This issue was fixed in StorNext 6.1. See <u>71125 on page 12</u> in the "Fixed Issues" section. Upgrade recommended.                                                     |
|              |              | Workaround:                                                                                                    |
|              |              | To correct this issue:                                                                                                    |
|              |              | Upgrade to StorNext 6.1.0.                                                                                                    |
|              |              | OR                                                                                                    |
|              |              | 1. Removeimjournal.state:                                                                                                    |
|              |              | <pre>rm -f /var/lib/rsyslog/imjournal.state</pre>                                                                                                    |
|              |              | Restart rsyslog:                                                                                                    |
|              |              | /sbin/service rsyslog restart                                                                                                    |
|              |              | Then rotate the log:                                                                                                    |
|              |              | <pre>\$logrotate /etc/logrotate.conf</pre>                                                                                                    |
|              |              | <ol> <li>If the logging stops again, disable the imjournal input. To do this, edit the<br/>/etc/rsyslog.conf file, and comment out OmitLocalLogging on as<br/>shown:</li> </ol> |
|              |              | #\$OmitLocalLogging on                                                                                                    |

| CR<br>Number | SR<br>Number | Description                                                                                                    |
|--------------|--------------|----------------------------------------------------------------------------------------------------|
| 71012        | 0399206      | Issue:                                                                                                    |
|              |              | The StorNext Connect GUI shows the status of an appliance server node being undefined, and is displayed as a gray dot on the dashboard, as a result of a Fibre Channel card being part of the expected hardware installed for the system. |
|              |              | Note: This issue was fixed in StorNext 6.1. See <u>71012 on page 12</u> in the "Fixed Issues" section. Upgrade recommended.                                                                                                    |
|              |              | Workaround:                                                                                                    |
|              |              | Upgrade to StorNext 6.1.0.                                                                                                    |
|              |              | OR                                                                                                    |
|              |              | Remove fibre_channel from the list of components and run monitor_<br>appliance.py . Next, go to the StornStorNext ConnectDashboard and refresh<br>the page. The system status will be displayed as a green dot on the Dashboard.          |
| 70854        | 383195       | Issue:                                                                                                    |
|              |              | blacklist_exceptions and entries for EMC/NetApp arrays are not included in the default multipath.conf file to support EMC VNX7600, EMC VNX8000, EMC VMAX 20k and NETAPP FAS6240 arrays.                                                   |
|              |              | Note: This issue was fixed in StorNext 6.1. See 70854 on page 12 in the "Fixed Issues" section. Upgrade recommended.                                                                                                    |
|              |              | Note: See also the new How to Modify the multipath.conf File for External Storage Arrays page released for StorNext 6.1.0.                                                                                                    |
|              |              | Workaround:                                                                                                    |
|              |              | Upgrade to StorNext 6.1.0 and modify the new EMC and/or NetApp array entries in the multipath.conf file and move it to the correct directory on your system.                                                                              |
|              |              | OR                                                                                                    |
|              |              | Manually update the multipath.conf file by hand for the array settings you need and move it to the correct directory on your system.                                                                                                    |

| CR<br>Number | SR<br>Number                                                         | Description                                                                                                    |
|--------------|----------------------------------------------------------------------|----------------------------------------------------------------------------------------------------|
| 70649        | 398896                                                               | Issue:                                                                                                    |
|              |                                                                      | The Promise array path_checker definition needs to be updated in the reference multipath.conf file provided with our systems and firmware upgrades.                                                           |
|              |                                                                      | Note: This issue was fixed in StorNext 6.1. See 70649 on page 13 in the "Fixed Issues" section. Upgrade recommended.                                                                                          |
|              |                                                                      | Note: See also the new <u>How to Modify the multipath.conf File for External Storage Arrays</u> page released for StorNext 6.1.0.                                                                             |
|              |                                                                      | Workaround:                                                                                                    |
|              |                                                                      | Upgrade to StorNext 6.1.0.                                                                                                    |
|              |                                                                      | OR                                                                                                    |
|              |                                                                      | Edit the multipath.conf file, and change the path_checker value from its current setting (such as readsector0) to tur for the Promise Array definition.                                                       |
| 70588        | 396789                                                               | Issue:                                                                                                    |
|              |                                                                      | tsunami.log and service.log files can become large. are now rotated to prevent these logs and snapshot files becoming too large, and can significantly increase the time it takes to generate snapshot files. |
|              |                                                                      | Note: This issue was fixed in StorNext 6.1. See 70588 on page 13 in the "Fixed Issues" section. Upgrade recommended.                                                                                          |
|              |                                                                      | Workaround:                                                                                                    |
|              |                                                                      | Upgrade to StorNext 6.1.0.                                                                                                    |
|              |                                                                      | OR                                                                                                    |
|              |                                                                      | Manually trim data from these log files when needed.                                                                                                    |
| 70526        | 398061,<br>396903,<br>398206,<br>397045,<br>399232,<br>and<br>401331 | Issue:                                                                                                    |
|              |                                                                      | Kernel Page Table Security Problems: CVE-2017-5753, CVE-2017-5715 and CVE-2017-5754.                                                                                                    |
|              |                                                                      | Note: This issue was fixed in StorNext 6.1. See 70526 on page 13 in the "Fixed Issues" section. Upgrade recommended.                                                                                          |
|              |                                                                      | Workaround:                                                                                                    |
|              |                                                                      | Upgrade to StorNext 6.1.0. There is no other workaround.                                                                                                    |

| CR<br>Number | SR<br>Number | Description                                                                                                    |
|--------------|--------------|----------------------------------------------------------------------------------------------------|
| 71093        | n/a          | Issue:                                                                                                    |
|              |              | Unused NIC ports can be reported as "down" in an admin alert during appliance firmware upgrades, which creates about 20 RAS emails.                                 |
|              |              | Note: This issue was fixed in StorNext 6.1. See Fixed Issues, Notes, and Enhancements – StorNext 6.x on page 5 in the "Fixed Issues" section.  Upgrade recommended. |
|              |              | Workaround:                                                                                                    |
|              |              | Upgrade to StorNext 6.1.0. There is no other workaround.                                                                                                    |

| CR<br>Number    | SR<br>Number | Description                                                                                                    |
|-----------------|--------------|----------------------------------------------------------------------------------------------------|
| 72287,          | n/a          | Issue:                                                                                                    |
| 72286,<br>72277 |              | After an appliance is upgraded to StorNext 6.1.0 (see <u>Upgrade Firmware</u> ), sometimes one of the nodes on the NAS cluster is not able to re-join the cluster.                        |
|                 |              | Log on to the Appliance Controller and issue the following command:                                                                                                    |
|                 |              | nascluster show                                                                                                    |
|                 |              | If the node has not joined the NAS cluster, the following message is displayed in the controller output:                                                                                  |
|                 |              | stornext initiated stop                                                                                                    |
|                 |              | Workaround:                                                                                                    |
|                 |              | <ol> <li>From the command line of the system, issue the following command, where<br/><myfs> is the mount path of the file system you would like to join to the cluster:</myfs></li> </ol> |
|                 |              | nascluster join <myfs></myfs>                                                                                                    |
|                 |              | The server should be rejoined to the cluster.                                                                                                    |
|                 |              | 2. Run the following command:                                                                                                    |
|                 |              | nascluster show                                                                                                    |
|                 |              | You should see the following in the output (in bold, green):                                                                                                    |
|                 |              | NAS Cluster IP: 10.10.100.100/eth0, Master: No, SNFS Root: <myfs>, Joined: Yes</myfs>                                                                                                    |
|                 |              | •••                                                                                                    |

#### CR SR Description **Number** Number 71644 Issue: After the **Apply** button is clicked during a firmware upgrade on the StorNext GUI, there are certain instances where the firmware upgrade will fail to complete, and server node 2 may be upgraded, but node 1 will fail to upgrade causing a mismatch of StorNext releases between the nodes. When this happens, the Firmware **Upgrade** page in StorNext, an error message similar to the following may display when the firmware upgrade is being applied: Firmware Upgrade No Reboot Required × Failed to upgrade firmware. Unable to apply FW upgrade for 192.168.1.20 < ~ org.apache.axis2.AxisFault: Read timed out Note: This issue was fixed in the upgrade code for StorNext 6.1.0. See Fixed Issues, Notes, and Enhancements – StorNext 6.x on page 5 in the "Fixed Issues" section. Upgrade recommended. Workaround: The secondary node web service timeout needs to be increased from the default value 5 minutes/300 seconds) to 10 minutes/600 to account for additional processing in the pre-upgrade script. See Change the component properties Timeout Setting on page 53 for how to change this setting, and begin the firmware upgrade process again.

| CR<br>Number | SR<br>Number | Description                                                                                                    |
|--------------|--------------|----------------------------------------------------------------------------------------------------|
| 71599        | 425749       | Issue:                                                                                                    |
|              |              | For systems being upgraded from StorNext 6.0.6 to 6.0.6.1 from a fresh install of the server with a StorNext 6.0.6 image, the firmware upgrade to support some expansion cards is not applied. Future card changes in the system will not get automatically configured since the firmware and autoconfig services which support some cards were disabled after the upgrade toStorNext 6.0.6.1. |
|              |              | You can verify this issue by logging into the command line of the server node (or on both servers for dual-server node systems) with the <b>stornext</b> user account and <b>stornext</b> user password, and issuing the following command from the command line of the system. If you see the "Virtual" (as shown here in green), your system is affected by this issue.                      |
|              |              | Example:                                                                                                    |
|              |              | # /opt/DXi/util/seer VendorModel                                                                                                    |
|              |              | # Virtual                                                                                                    |
|              |              |                                                                                                    |
|              |              | Note: This has been fixed in StorNext 6.1.0. See <u>71599 on page 12</u> in the "Fixed Issues" section. Upgrade recommended.                                                                                                    |
|              |              | Workaround:                                                                                                    |
|              |              | If the system has not been upgraded yet:                                                                                                    |
|              |              | 1. Log in to the command line of a server node. See <u>Launch the Command Line</u> .                                                                                                    |
|              |              | <ol><li>Issue the following command. This will correct the initial fresh install issue and<br/>avoid a subsequent upgrade issue:</li></ol>                                                                                                    |
|              |              | <pre>cp -f /opt/DXi/theSeer/vendor.info.conf.13G /opt/DXi/theSeer/vendor.info.conf</pre>                                                                                                    |
|              |              | If the system was fresh installed with 6.0.6 and then upgraded to 6.0.6.1 the following needs to be done:                                                                                                    |
|              |              | a. Remove the three touch files:                                                                                                    |
|              |              | rm /var/opt/DXi/fwb-onboot-disable                                                                                                    |
|              |              | rm /var/opt/DXi/hwdetect-onboot-disable                                                                                                    |

| CR<br>Number | SR<br>Number | Description                                                                                                    |
|--------------|--------------|----------------------------------------------------------------------------------------------------|
|              |              | <pre>rm /var/opt/DXi/startup_autoconfig_disable</pre>                                                                                         |
|              |              | <ul> <li>Reboot the node so the Firmware Bundle updates will be performed and<br/>autoconfig and hwdetect will be enabled and run.</li> </ul> |
|              |              | 3. Repeat these steps for the other server node (dual-server node systems only).                                                              |
| 71507        | 421334       | Issue:                                                                                                    |
|              |              | Firmware upgrade did not upgrade PHP on server nodes.                                                                                         |
|              |              | Note: This has been fixed for StorNext 6.1.0. See <u>71507 on page 12</u> in the "Fixed Issues" section. Upgrade recommended.                 |
|              |              | Workaround:                                                                                                    |
|              |              | <ol> <li>Log in to the command line of a server node ( see <u>Launch the Command Line</u>.),<br/>and upgrade php56w:</li> </ol>               |
|              |              | <pre># cd /scratch/saved/PHP/</pre>                                                                                                    |
|              |              | # ls                                                                                                    |
|              |              | php56wUpgrade-5.6.33-1.tgz php56wUpgrade.tgz                                                                                                  |
|              |              | # tar xzf php56wUpgrade-5.6.33-1.tgz                                                                                                    |
|              |              | # rpm -Uhv php56w*.rpm                                                                                                    |
|              |              | •••                                                                                                    |
|              |              | Updating / installing                                                                                                    |
|              |              | 1:php56w-common-5.6.33-1.w7 ######################### [ 4%]                                                                                   |
|              |              | •••                                                                                                    |
|              |              | 2. Remove the upgrade warning touch file:                                                                                                    |
|              |              | <pre># rm -f /var/DXi/upgrade_notify *.rpm *.tgz</pre>                                                                                        |
|              |              | # rpm -q php56w                                                                                                    |
|              |              | php56w-5.6.33-1.w7.x86_64                                                                                                    |

3. Repeat for the other server node (for dual-node systems).

| CR<br>Number | SR<br>Number | Description                                                                                                    |
|--------------|--------------|----------------------------------------------------------------------------------------------------|
| 71464        | n/a          | Issue:                                                                                                    |
|              |              | Platform upgrade is currently allowed to the StorNext 6.0.6.1 release for systems currently configured and running StorNext 5.3.x and as a clustered NAS system running NAS 1.2.x. Even though StorNext upgrades, the NAS software does not upgrade. NAS is left running 1.2.5, and NAS/Controller software 2.0.1 is incorrectly staged for upgrade in /var/upgrade. |
|              |              | Workaround:                                                                                                    |
|              |              | To upgrade NAS after the StorNext firmware upgrade:                                                                                                    |
|              |              | <ol> <li>Delete the contents of /var/upgrade on both nodes (for dual-node<br/>systems).</li> </ol>                                                                                                    |
|              |              | 2. Download the offline 1.4.1.3 NAS upgrade .rpm.                                                                                                    |
|              |              | <ol><li>Copy the 1.4.1.3 NAS upgrade file to /var/upgrade on the NAS master and<br/>other node as well.</li></ol>                                                                                                    |
|              |              | 4. Upgrade NAS to 1.4.1.3 (see <u>Upgrades</u> for the offline upgrade procedure).                                                                                                    |
|              |              | <ol><li>Delete the contents of /var/upgrade on both nodes (for dual-node<br/>systems).</li></ol>                                                                                                    |
|              |              | <ol><li>Copy the offline 2.0.1 NAS/Controller software upgrade .rpm saved in<br/>/scratch/saved/NAS to /var/upgrade.</li></ol>                                                                                                    |
|              |              | <ol> <li>Upgrade the NAS/Controller software to 2.0.1 (see <u>Upgrades</u> for the offline<br/>upgrade procedure).</li> </ol>                                                                                                    |
| 71394        | 0421219      | Issue:                                                                                                    |
|              |              | Note: This issue affects R630 (CentOS7) systems only, not R520 (CentOS6) systems.                                                                                                    |
|              |              | Note: This issue was fixed in StorNext 6.0.6.1. See 71394 on page 13. Upgrade recommended.                                                                                                    |
|              |              | Note: For StorNext 6.0.6, the included the MLNX_OFED HBA driver for Mellanox Connect X-3 VPI InfiniBand/Ethernet cards was incompatible with the system kernel version. Because of this, the software failed to install, resulting in missing Mellanox software components needed to configure the card.                                                             |
|              |              | Workaround:                                                                                                    |
|              |              | • For Systems prior to StorNext 6.0.6, the correct driver was shipped with StorNext, so no further action is necessary for Mellanox HBA card configuration.                                                                                                    |
|              |              | <ul> <li>For systems running StorNext 6.0.6, upgrade to StorNext 6.0.6.1 for the correct<br/>driver version for this card.</li> </ul>                                                                                                    |

| CR<br>Number | SR<br>Number | Description                                                                                                    |
|--------------|--------------|----------------------------------------------------------------------------------------------------|
| 71350        | n/a          | <ul> <li>Note: This issue applies to dual-server node systems only.</li> <li>Note: This issue was fixed in StorNext 6.0.6.1. See 71350 on page 13 in the "Fixed Issues" section. Upgrade recommended.</li> </ul>                                                                                                    |
|              |              | For 6.0.6 systems, StorNext file systems (snfs) can potentially fail to mount on the secondary server node (typically server node 2) when over a billion files are present on the snfs. This could occur when cvfs is stopped and then restarted, after a hard stop of the system, HA failovers, or when the primary server node restarts/reboots. |
|              |              | If the snfs had file locking "enabled" and was used to create a NAS cluster, then the server node will also be shown in the "not ready" state on the NAS cluster.                                                                                                    |
|              |              | Workaround:                                                                                                    |
|              |              | If your system was upgraded to a StorNext release earlier than 6.0.6.1 and your system exhibits this issue, here's the workaround.                                                                                                    |
|              |              | Do the following, on the server node that did not mount the file system:                                                                                                    |
|              |              | Mount the File System on the Server Node                                                                                                    |
|              |              | <ol> <li>Log in to node 2 (or node 1 if currently acting as the secondary node). See<br/><u>Launch the Command Line</u>.</li> </ol>                                                                                                    |
|              |              | 2. Manually mount the file system on the server.                                                                                                    |
|              |              | Example:                                                                                                    |
|              |              | mount snfs1-fs                                                                                                    |
|              |              | Re-Join the Server to the NAS Cluster, if Needed                                                                                                    |
|              |              | If the server is part of a NAS cluster:                                                                                                    |
|              |              | <ol> <li>Log into the NAS controller (see <u>Acces the Appliance Controller Console</u>), and<br/>join that node to the cluster.</li> </ol>                                                                                                    |
|              |              | Example:                                                                                                    |
|              |              | nascluster join /stornext/snfs1-fs                                                                                                    |
|              |              | 2. Ensure this is joined by running the following command:                                                                                                    |
|              |              | nascluster show                                                                                                    |

| CR<br>Number | SR<br>Number | Description                                                                                                    |
|--------------|--------------|----------------------------------------------------------------------------------------------------|
|              |              | Look for the following (in green, bold) in the output (ellipses indicate additional information not shown). Note that <b>snfs1-fs</b> is the file system that did not mount before: |
|              |              | NAS Cluster IP: 10.65.166.215/em2, Master: No, SNFS Root: /stornext/snfs1-fs, Joined:                                                                                               |
|              |              | 1: 10.65.166.216 ( <b>Joined</b> , MDC) test-                                                                                                    |
|              |              | bh3a.mdh.quantum.com  2: 10.65.166.215 (Joined, MDC) test- bh3b.mdh.quantum.com                                                                                                    |
|              |              |                                                                                                    |
| 71346        | n/a          | Issue:  Note: This was fixed in StorNext 6.0.6.1. See 71346 on page 14 in the "Fixed Issues" section. Upgrade recommended.                                                          |
|              |              | For systems running StorNext 5.3.x, and NAS 1.2.x, upgrading to 6.0.6 or later                                                                                                    |
|              |              | Workaround:                                                                                                    |
|              |              | Upgrade to Appliance Controller/NAS 1.4.1 or later prior to upgrading to StorNext 6.x or later.                                                                                     |

| CR<br>Number | SR<br>Number | Description                                                                                                    |
|--------------|--------------|----------------------------------------------------------------------------------------------------|
| 71333        | n/a          | Issue:                                                                                                    |
|              |              | Caution: A system running StorNext 6.0.6 or later with a clustered NAS environment should not run NAS/Appliance Controller 1.3.0 or earlier. Running these configurations may produce unpredictable results. |
|              |              | If you are running StorNext 6.0.6 with NAS 1.3.0 or earlier, you might experience one of the following scenarios:                                                                                            |
|              |              | <ol> <li>Controller configuration commands are not available for iSCSI and SNMP<br/>configuration, even though the Appliance Controller Doc Center states that<br/>these commands are available.</li> </ol>  |
|              |              | <ol><li>If your system is running with NAS enabled, NAS may not work properly and<br/>you will have to upgrade NAS locally with the latest Appliance Controller<br/>release.</li></ol>                       |
|              |              | Workaround:                                                                                                    |
|              |              | An upgrade to the Controller software is <b>REQUIRED</b> when running StorNext 6.0.6. See <u>Appliance Controller Upgrades</u> .                                                                             |
| 71002        | n/a          | Issue:                                                                                                    |
|              |              | After upgrading to StorNext 6.0.5 and StorNext 6.0.5.1 systems, a RAS ticket might be created for an IPMI failure.                                                                                           |
|              |              | Note: This was fixed in StorNext 6.0.6. See 71002 on page 14 in the "Fixed Issues" section. Upgrade recommended.                                                                                             |
|              |              | Workaround:                                                                                                    |
|              |              | This RAS message is benign and can be ignored. Upgrade to StorNext 6.0.6 to correct this issue.                                                                                                    |

| CR<br>Number | SR<br>Number | Description                                                                                                    |
|--------------|--------------|----------------------------------------------------------------------------------------------------|
| 70902        | n/a          | StorNext 6.0.6 requires the appliance controller to be upgraded for clustered NAS environments running Appliance Controller/NAS versions earlier than 1.4.1 before upgrading appliance firmware.  If you attempt to upgrade the system to StorNext 6.0.6 prior to upgrading the controller, the appliance upgrade will fail, and the system will generate an "Operation failure" RAS ticket in the StorNext GUI on the server (for both server nodes on dual-node systems), the upgrade log will include a message about the upgrade attempt, |
|              |              | and an admin alert will be generated.  Example (dual-node system with NAS 1.3.0 installed):                                                                                                    |
|              |              | 10                                                                                                    |
|              |              | 2018-02-22 15:12:22 PST                                                                                                    |
|              |              | 136                                                                                                    |
|              |              | Upgrade Minimum NAS version not satisfied for a clustered system. Node 2: NAS clustering is enabled but installed NAS version is 1.3.0, NAS must be upgraded to version 1.4.1.x before this upgrade is allowed. A NAS 1.4.1.3 offline upgrade bundle has been placed in /scratch/saved/NAS/.                                                                                                    |
|              |              | Workaround:                                                                                                    |
|              |              | Upgrade Appliance Controller/NAS to 1.4.1 or later prior to upgrading the system. See <a href="How to Upgrade">How to Upgrade</a> on the <a href="Appliance Controller Documentation Center">Appliance Controller Documentation Center</a> .                                                                                                    |

| CR<br>Number | SR<br>Number | Description                                                                                                    |
|--------------|--------------|----------------------------------------------------------------------------------------------------|
| 70338        | n/a          | Issue:                                                                                                    |
|              |              | During a firmware upgrade, the secondary server node (typically Node 2) will upgrade successfully, but the other server node (typically Node 1) can become stuck on reboot, and unable to restart. If you don't have an SSH session open when this happens, you will notice that the server node will not respond for a long time. If you happen to have an SSH session open during the upgrade, you will see an error message similar to the following shown repeatedly on-screen: |
|              |              | [ 189.398035] dracut-initqueue[402]: Warning: dracut-initqueue timeout - starting timeout scripts                                                                                                    |
|              |              | Workaround:                                                                                                    |
|              |              | The server node will have to be manually upgraded. Contact Contacting Quantum on page 72, and refer them to TSB# 3015.                                                                                                    |

| CR<br>Number | SR<br>Number | Description                                                                                                    |
|--------------|--------------|----------------------------------------------------------------------------------------------------|
| 70300        | 385040,      | Issue:                                                                                                    |
|              | 385789       | After a firmware upgrade, the system cannot boot.                                                                                                    |
|              |              | This <b>does not</b> need to be applied to <b>all</b> systems connected to storage arrays, only impacted systems, as described here.                                                  |
|              |              | Systems Impacted:                                                                                                    |
|              |              | <ul> <li>This ONLY affects systems upgrading from StorNext 5.x releases to 6.x (prior to<br/>6.0.5)</li> </ul>                                                                        |
|              |              | <ul> <li>This ONLY affects systems upgrading that are Fibre Channel-connected to<br/>BOTH NetApp and QXS arrays.</li> </ul>                                                           |
|              |              | Note: This issue was fixed in StorNext 6.0.5. See 70300 on page 16.  If you are upgrading to StorNext 6.0.5, you will not see this issue, and do not have to perform this workaround. |
|              |              | Messages on the boot screen and in the KDUMP (the trace of server boot activities on the sysfs) shows messages similar to:                                                            |
|              |              | Wrong diagnostic page; asked for 7 got 0                                                                                                    |
|              |              | OR                                                                                                    |
|              |              | Wrong diagnostic page; asked for 10 got 0                                                                                                    |
|              |              | Workaround:                                                                                                    |
|              |              | <b>DO NOT</b> upgrade your system to StorNext 6.x before first applying the workaround. See Server Boot (QXS/NetApp).                                                                 |

| CR<br>Number | SR<br>Number | Description                                                                                                    |
|--------------|--------------|----------------------------------------------------------------------------------------------------|
| 70287        | n/a          | Issue:                                                                                                    |
|              |              | StorNext upgrades can fail due to a slowdown of the StorNext HA file system (HAFS) when attempting to apply upgrade firmware to StorNext 6.x from supported StorNext 5.x and 6.0.x releases in the StorNext GUI. This only occurs when attempting to upgrade the system while jobs with a lot of metadata changes are running. This can happen when: |
|              |              | The system is running with StorNext 6.x file systems with metadata archive enabled and heavy client activity                                                                                                    |
|              |              | <ul> <li>The sytem is running with StorNext 5.0.x file systems with the restore journal<br/>enabled and heavy client activity</li> </ul>                                                                                                    |
|              |              | Workaround:                                                                                                    |
|              |              | <b>DO NOT</b> upgrade your system to StorNext 6.x before first applying one of the workarounds below if your system is processing a lot of metadata jobs.                                                                                                    |
|              |              | <ul> <li>To fix this issue, edit the component.properties file on one node of the<br/>system and increase the "ws.apply.fw.upgrade.timeout" value to 2 hours.</li> </ul>                                                                                                    |
|              |              | See Change Upgrade Timeout Setting.                                                                                                    |
| 70178        |              | Issue:                                                                                                    |
|              |              | The multipath.conf file is overwritten for StorNext 5.3.1 through 6.0.5.x. Any custom-configured settings added to the file for those StorNext releases are available in /etc/multipath.conf.bak. The upgrade code added correct multipath settings to the /etc/multipath.conf file required for SAS-attached NetApp metadata arrays.                |
|              |              | Note: The overwrite issue was changed in StorNext 6.0.6. See 70178 on page 15 in the "Fixed Issues" section. Upgrade recommended.                                                                                                    |
|              |              | Workaround:                                                                                                    |
|              |              | <ol> <li>If you don't have a backup of your multipath.conf file, you will have to add the<br/>settings into the file.</li> </ol>                                                                                                    |
|              |              | <ol><li>If you have a backup of the custom multipath settings, copy the settings into<br/>the new multipath.conf file using a command-line editor like vi.</li></ol>                                                                                                    |

| CR<br>Number | SR<br>Number | Description                                                                                                    |
|--------------|--------------|----------------------------------------------------------------------------------------------------|
| 70067        | n/a          | Issue:                                                                                                    |
|              |              | CentOS 7 systems display log files with the <code>journalctl</code> command. Any commands executed as the <code>rootsh</code> user are logged to the system log file. A <code>syslog</code> filter sends all <code>rootsh</code> log commands to <code>/var/log/rootshell</code> . This causes excessive information to be captured in the <code>journalctl</code> log file, and makes the log file difficult to read. |
|              |              | Workaround:                                                                                                    |
|              |              | There is a script to use which removes unnecessary command line output from the syslog file for CentOS7 systems running StorNext 6.0.5:                                                                                                    |
|              |              | See the journalctl Filter Script                                                                                                    |
|              |              | For StorNext releases prior to 6.0.5, contact Contacting Quantum on page 72.                                                                                                    |

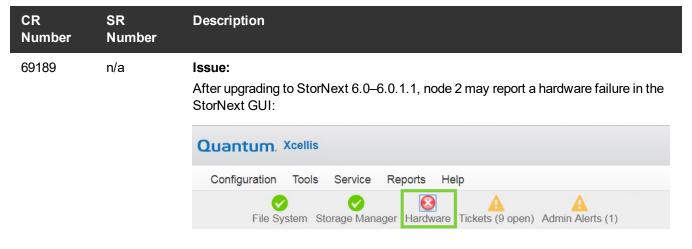

When clicked, this hardware failure displays multiple fan failures on the **System Board** tab of the **Reports > Hardware Status** in the StorNext GUI:

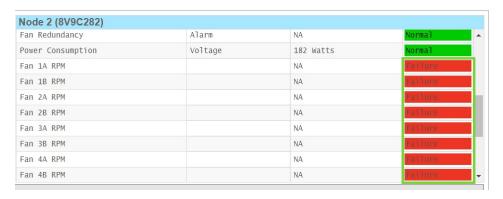

Note: This issue has been fixed in StorNext 6.0.5. See 69506 on page 16 in the "Fixed Issues" section. Upgrade recommended.

#### Workaround:

For systems on StorNext releases prior to 6.0.5, do the following on node 2:

- 1. Open an SSH connection to the appropriate server node and use the IP address assigned to the node on the Management or LAN Client network.
  - Note: Node 2 used for dual-node systems only.
- 1. Log in to the command line using the following credentials:
  - User name: stornext
  - Password: <stornext user account password>
    - **Note:** "password" is the default password for the stornext user account. If the password has been changed, use the current password.
- 2. Enter **sudo rootsh** to gain root user access.

| CR<br>Number | SR<br>Number                                                                               | Description                                                                                                    |  |  |
|--------------|--------------------------------------------------------------------------------------------|----------------------------------------------------------------------------------------------------|--|--|
|              |                                                                                            | 3. Enter the password for the <b>stornext</b> user account again.                                                                                                    |  |  |
|              |                                                                                            | 4. Enter the following:                                                                                                    |  |  |
|              |                                                                                            | racadm racreset soft                                                                                                    |  |  |
|              |                                                                                            | 5. Wait 5 to 10 minutes for the reset to complete.                                                                                                    |  |  |
|              |                                                                                            | <ol><li>Refresh the StorNext GUI. The hardware status will no longer display the error<br/>for node 2.</li></ol>                                                                                                    |  |  |
| 68096        |                                                                                            | Issue:                                                                                                    |  |  |
|              |                                                                                            | There is currently a known issue in CentOS6 where a restart of the NAS services may delay rsyslogd restarts. This appears to be caused by a failed StorNext share mount, which in turn causes NAS services to not fully complete startup until the StorNext share is mounted. This can result in system logging to be lost while the rsyslogd is not running. |  |  |
|              |                                                                                            | Workaround:                                                                                                    |  |  |
|              | Verify all expected StorNext file systems are mounted. If not, file systems needed by NAS. |                                                                                                    |  |  |
| 68095        |                                                                                            | Issue:                                                                                                    |  |  |
|              |                                                                                            | If NAS Clustering is enabled with NFS, and one or more of the SNFS file systems do not mount when StorNext services are restarted, then the automatic startup of the NAS services could hang indefinitely until that mount point is restarted and remounted.                                                                                                  |  |  |
|              |                                                                                            | Workaround:                                                                                                    |  |  |
|              |                                                                                            | Manually mount the file system and restart NAS.                                                                                                    |  |  |
|              |                                                                                            | See Restart the Appliance Controller.                                                                                                    |  |  |
| 68075        | n/a                                                                                        | Issue:                                                                                                    |  |  |
|              |                                                                                            | After upgrading to StorNext 6.0 from 5.2.2 and uploading new licenses, the NAS cluster could not be enabled on one of the nodes because the Appliance Controller failed to start.                                                                                                    |  |  |
|              |                                                                                            | Workaround:                                                                                                    |  |  |
|              |                                                                                            | See Restart the Appliance Controller.                                                                                                    |  |  |

| CR<br>Number | SR<br>Number                 | Description                                                                                                    |
|--------------|------------------------------|----------------------------------------------------------------------------------------------------|
| 66799        | 322817,<br>342909,<br>362343 | Issue:  On the StorNext GUI Reports > Hardware page, node1 system board information is shown but information for node2 is not after an upgrade to StorNext 5.x and later.  Note: This issue is fixed in StorNext 6.0.5. See 66799 on page 17 in the "Fixed Issues" section. Upgrade recommended.  Workaround:  To fix this issue, create the /usr/adic/HAM/shared/HwMonStatus directory on the primary server node (typically node 1), and restart the hwmond service.  See Create the HW Monitor Directory.                                                                                                    |
| 60614        | n/a                          | Issue:  Your system, and all other Connect-managed Linux StorNext SAN clients must have the latest Connector installed so that statistics can be passed to StorNext Connect. If a system is managed by StorNext Connect and you upgrade the firmware on that system to StorNext 5 Release 5.3.0 firmware PRIOR to upgrading the StorNext Connect Connector, the Volume Storage widget on the StorNext Connect Dashboard will display no data for those systems.  Workaround:  For steps to take to update the Connect Connector(s) before upgrading system firmware:  See Update the StorNext Connect Connector before doing a firmware upgrade.  For steps to take if you have already upgraded firmware but did not first update the Connector(s):  See Repair StorNext Connect After Upgrade. |
| 56135        | n/a                          | Issue: The StorNext GUI does not show the RHEL7 and SLES12 clients in the list of clients available for download.  Note: This issue only affects systems running StorNext 5 Release 5.2.1.  Workaround: To manually download the client installers for RHEL7 and SLES12:  1. Open an SSH connection to one of the server nodes (either node will work) using the IP address assigned to that node on the Metadata network. Manually copy the Redhat7 or SuSE12 .bin file from /usr/cvfs/CLIENTS to an external USB thumb drive or copy over the network to the client system.  2. Continue with the installation procedure for the client for your operating system as described in the StorNext Installation Guide or the StorNext online help.                                                 |

| CR<br>Number | SR<br>Number | Description                                                                                                    |
|--------------|--------------|----------------------------------------------------------------------------------------------------|
| 55384        | n/a          | Issue:                                                                                                    |
|              |              | If <b>dmnfsthreads</b> is not set on mount, <b>nfsds</b> may be over-committed when there are many NFS processes waiting for offline files.                                                                                                    |
|              |              | Workaround:                                                                                                    |
|              |              | For managed file systems serving NFS, Quantum recommends using the "dmnfsthreads=16" mount option. This setting ensures that NFS remains responsive when Storage Manager is retrieving data from an archive tier.                                                   |
| 55318        | n/a          | Issue:                                                                                                    |
|              |              | Strange UID on ACL when file created on non ads client.                                                                                                    |
|              |              | Workaround:                                                                                                    |
|              |              | All systems accessing the StorNext SAN or LAN clients, or the NAS clients, must be part of the same identity domain. Accessing StorNext from different identity domains can result in inconsistent file ownership attributes, as well as potential access problems. |
| 55220        | n/a          | Issue:                                                                                                    |
|              |              | (See CR Known Issues – StorNext 6.x on page 19)                                                                                                    |
|              |              | Workaround:                                                                                                    |
|              |              | n/a                                                                                                    |
| 54451        | n/a          | Issue:                                                                                                    |
|              |              | StorNext supports case-sensitive file names. For configurations with different client types, such as Windows and Mac sharing the same files, the default case type may be different.                                                                                |
|              |              | Workaround:                                                                                                    |
|              |              | There currently is no workaround for this issue. SMB is operating as expected.                                                                                                    |
| 53486        | 425247       | <b>Srvclog</b> RAS tickets are lost if the hafs (HA shared file system) is not mounted on the system.                                                                                                    |
|              |              | Note: This issue was fixed in StorNext 6.2. See <u>53486 on page 11</u> in the "Fixed Issues" section. Upgrade recommended.                                                                                                    |
|              |              | Workaround:                                                                                                    |
|              |              | Upgrade to StorNext 6.2.                                                                                                    |

| CR<br>Number | SR<br>Number | Description                                                                                                    |
|--------------|--------------|----------------------------------------------------------------------------------------------------|
| 47041        |              | Issue:                                                                                                    |
|              |              | Adding new index to tierfiles tables can delay first TSM start up following system StorNext upgrades to 5.0.1                                                                                                    |
|              |              | Workaround:                                                                                                    |
|              |              | See TSM Indexing Delay.                                                                                                    |
| 45702        | n/a          | Issue:                                                                                                    |
|              |              | If you replace an HDD drive with an SSD or vice versa, the StorNext GUI will show a status of "Missing" and an equivalent RAS ticket instead of displaying an "Incompatible" status.                                                                                                    |
|              |              | Workaround:                                                                                                    |
|              |              | Replacement drives must be the identical type of drive removed. HDDs can only use HDD spares, and SSDs can only use SSD spares. Replacement drives must also be the same size or larger than the failed drive. The array controller will generate errors if an incompatible drive is used as a replacement. |
| 38128        | 1395540      | Issue:                                                                                                    |
|              |              | Using the GUI while a large Media import is kicked off via the command line can cause the StorNext GUI to timeout or crash.                                                                                                    |
|              |              | Workaround:                                                                                                    |
|              |              | Wait until a bulk load from tape is finished prior to opening the StorNext GUI.                                                                                                    |
| 37916        | n/a          | Issue:                                                                                                    |
|              |              | Admin alerts are generated for network or FC ports that are disconnected but are configured in the system.                                                                                                    |
|              |              | Workaround:                                                                                                    |
|              |              | The only way to prevent these alerts from displaying is to remove the network or FC ports that are disconnected from your configuration, unless the ports will only be down temporarily.                                                                                                    |

# Known Issues Workarounds and Additional Information

## About firmware upgrades and pre-staged Appliance Controller upgrades for server nodes

When NAS is enabled, detected, and is configured on a sever node as part of a NAS cluster, and a firmware upgrade is attempted, an offline \*.tar.gz file is copied into the /scratch/saved/NAS directory and is then unzipped and untarred into the /var/upgrade directory. Based on the installed version of NAS on the system, the appropriate valid upgrade bundle for NAS will be unpacked to /var/upgrade for the user to perform the upgrade. If a multi-version upgrade is required, then the next applicable version will be unpacked into /var/upgrade and you will be instructed to perform the cluster upgrade first and then retry the firmware upgrade. If the cluster state of the node cannot be determined then it looks like no versions are unpacked on the system and the upgrade is aborted (in this case, you would have to upgrade the cluster manually using instructions in the Appliance Controller Doc Center (see Appliance Controller Upgrades), and then retry the firmware upgrade.

If NAS clustering is not configured, the firmware upgrade will perform the direct upgrade to the current version of Appliance Controller shipped with the firmware upgrade.

## 74202 – StorNext services can fail to stop completely when NAS is Configured and StorNext services are stopped

#### How might this be seen?

There are two basic scenarios where this might be exposed:

#### Scenario #1

When StorNext stops, it signals NAS to vacate the StorNext file systems that NAS is using. However, if these file systems remain available for too long, the Appliance Controller will attempt to automatically restart NAS services. This is what happens, in order:

- 1. Restarting NAS services can resume use of StorNext resources.
- 2. Resuming StorNext resources interferes with attempts to stop StorNext.
- 3. Continued use of these StorNext resources can result in mounted StorNext file systems that do not have a running fsm process which blocks access to the StorNext file system.

If experience this on your system, temporarily stop NAS services:

1. Log in to the command line of the server (as "sudo rootsh"):

#### Launch the Command Line With an SSH Utility

a. Open an SSH connection to the appropriate server and use the IP address assigned to the node on the Management/LAN Client network.

- a. Log in to the command line using the following credentials:
  - User name: stornext
  - Password: <stornext user account password>
    - **Note:** "password" is the default password for the stornext user account. If the password has been changed, use the current password.
- b. Enter **sudo rootsh** to gain root user access.
- c. Enter the password for the **stornext** user account again.
- 2. Stop NAS by executing the following command:

```
/usr/cvfs/lib/snnas control stop
```

3. Stop the Appliance Controller by executing the following command:

```
/usr/local/quantum/bin/sml service tool stop snnas controller
```

- 4. When you have finished Restart NAS and the Appliance Controller:
  - a. Start NAS by executing the following command:

```
/usr/cvfs/lib/snnas control start
```

b. Start the Appliance Controller by executing the following command:

```
/usr/local/quantum/bin/sml_service_tool start snnas_controller
```

#### Scenario # 2

If you need to stop the system during a maintenance window. This is an extension of **Scenario #1**, but NAS must vacate the file systems for an extended period of time. If NAS services are resumed when they should be suspended, those service processes may interfere with maintenance operations.

To affect both scenarios, timers exist that you can adjust to extend the amount of time required between the **stornext stop** operation and before NAS services resume. The timers are controlled by the following **Controller Registry** values:

- nas.heartbeat.check\_state\_secs
- stornext\_service.stop\_period

To see what values are currently assigned, enter:

```
su sysadmin -c 'reg show nas.heartbeat.check_state_secs'
```

to display the setting of the frequency interval of the NAS heartbeat state check, or enter:

```
su sysadmin -c 'reg show stornext_service.stop_period'
```

to display the duration that StorNext services are stopped.

1 Note: By default, both timers are set to 120 (in seconds=2 minutes).

#### Workarounds

#### Workaround #1

If StorNext fails to stop due to NAS resource usage, do the following:

1. Log in to the command line of the server:

#### Launch the Command Line With an SSH Utility

- a. Open an SSH connection to the appropriate server and use the IP address assigned to the node on the Management/LAN Client network.
- a. Log in to the command line using the following credentials:
  - User name: stornext
  - Password: <stornext user account password>
    - **Note:** "password" is the default password for the stornext user account. If the password has been changed, use the current password.
- b. Enter **sudo rootsh** to gain root user access.
- c. Enter the password for the **stornext** user account again.
- 2. Verify that the StorNext file systems are mounted:

#### grep cvfs /proc/mounts

If any StorNext file systems are not mounted, mount them now.

3. Mount the HA shared file system:

#### mount /usr/adic/HAM/shared

4. Start fsm for each StorNext file system (shown below as "<FSNAME>") mounted on the server node:

cvadmin -e "start <FSNAME> on localhost"

5. Stop StorNext services:

For CentOS7 systems, enter:

systemctl stop cvfs

For CentOS6 systems, enter:

service cvfs stop

6. To stop NAS, enter:

/usr/cvfs/lib/snnas\_control stop

7. To stop the Appliance Controller, enter:

/usr/local/quantum/bin/sml\_service\_tool stop snnas\_controller

When you are ready, restart the Appliance Controller and NAS services:

8. To restart the Appliance Controller, enter:

/usr/local/quantum/bin/sml\_service\_tool start snnas\_controller

9. To restart NAS, enter:

/usr/cvfs/lib/snnas\_control start

#### Workaround #2

For **Scenario #1**, Quantum recommends that you extend the time period to a value of 10 minutes (600 seconds) for both variables. Set a value that exceeds the amount of time necessary for typical StorNext shutdown.

To set new values:

1. Log in to the command line:

#### Launch the Command Line With an SSH Utility

- a. Open an SSH connection to the appropriate server and use the IP address assigned to the node on the Management/LAN Client network.
- a. Log in to the command line using the following credentials:
  - User name: stornext
  - Password: <stornext user account password>
    - **Note:** "password" is the default password for the stornext user account. If the password has been changed, use the current password.
- b. Enter sudo rootsh to gain root user access.
- c. Enter the password for the **stornext** user account again.
- 2. Change the frequency interval of the NAS heartbeat state check to 600 seconds (10 minutes). Enter:

```
su sysadmin -c 'reg set nas.heartbeat.check_state_secs 600'
```

- **1)** Note: This is run with a temporary log in to the Appliance Controller as the sysadmin user.
- 3. Change the duration that StorNext services are stopped to 600 seconds (10 minutes). Enter:

```
su sysadmin -c 'reg set stornext service.stop period 600'
```

4. Note: This is run with a temporary log in to the Appliance Controller as the sysadmin user.

#### Workaround #3

For **Scenario #2**, to eliminate the confusion of setting a long duration for a maintenance window, and then having to change the values back again to a shorter value again, you can simply stop NAS services and the Appliance Controller, and then restart these services when you are finished.

To stop the services and restart them:

1. Log in to the command line:

#### Launch the Command Line With an SSH Utility

- a. Open an SSH connection to the appropriate server and use the IP address assigned to the node on the Management/LAN Client network.
- a. Log in to the command line using the following credentials:
  - User name: stornext
  - Password: <stornext user account password>
    - **Note:** "password" is the default password for the stornext user account. If the password has been changed, use the current password.
- b. Enter sudo rootsh to gain root user access.
- c. Enter the password for the **stornext** user account again.
- 2. Stop NAS by executing the following command:

```
/usr/cvfs/lib/snnas_control stop
```

3. Stop the Appliance Controller by executing the following command:

```
/usr/local/quantum/bin/sml service tool stop snnas controller
```

When you are ready, restart the Appliance Controller and NAS services:

4. To restart the Appliance Controller, enter:

```
/usr/local/quantum/bin/sml_service_tool start snnas_controller
```

5. To restart NAS, enter:

```
/usr/cvfs/lib/snnas_control start
```

6. Change the settings for the NAS heartbeat state check and the duration that StorNext services are stopped according to Workaround #2 on the previous page.

#### Workaround #4

An alternate method for maintenance windows, instead of implementing workaround #3 for **Scenario #2**, you can choose a much longer value if you need the NAS heartbeat state check interval and

StorNext services stopped for a long period of time (for example, during a planned maintenance window in a data center). While this is another option, the downside of this is that you will need to know how much downtime to expect maintenance to take, and then set these times to be less than what is needed for that maintenance. It is also difficult to extend the maintenance period reliably once those timers have started. In addition, you will most likely have to reset the values back to their original settings when the maintenance window is complete, which could be a hassle.

Here is one example which extends the time values to 2 hours (7,200 seconds):

1. Log in to the command line:

#### Launch the Command Line With an SSH Utility

- a. Open an SSH connection to the appropriate server and use the IP address assigned to the node on the Management/LAN Client network.
- a. Log in to the command line using the following credentials:
  - User name: stornext
  - Password: <stornext user account password>
    - **Note:** "password" is the default password for the stornext user account. If the password has been changed, use the current password.
- b. Enter sudo rootsh to gain root user access.
- c. Enter the password for the **stornext** user account again.
- 2. Change the frequency interval of the NAS heartbeat state check to 7,200 seconds (10 minutes). Enter:

```
su sysadmin -c 'reg set nas.heartbeat.check_state_secs 7200'
```

- **Note:** This is run with a temporary log in to the Appliance Controller as the **sysadmin** user.
- 3. Change the duration that StorNext services are stopped to 7,200 seconds (10 minutes). Enter:

```
su sysadmin -c 'reg set stornext_service.stop_period 7200'
```

4. Note: This is run with a temporary log in to the Appliance Controller as the sysadmin user.

## Change the component.properties Timeout Setting

- 1. Log in to the command line of the primary server node (typically node 1). See <u>Launch the Command</u> Line (for Xcellis Workflow DirectorGen 2) or Launch the Command Line (for R630 systems).
- 2. Open the component.properties file with the vieditor:

#### vi /usr/adic/gui/config/component.properties

#### Pro Tip #1: Edit With vi

The vi editor is included in CentOS. If you are unfamiliar with using vi to open, edit (copy/paste/delete), exit with or without saving changes, use the following Google search URL to find related links for editing with vi:

https://www.google.com/search?q=edit+with+vi

3. Scroll down to the web services timeouts section. It should look similar to (note the default firmware upgrade value is 300 seconds - highlighted in green):

```
#
# Web Services Timeouts (seconds)
#
ws.convert.to.ha.timeout=300 ws.apply.fw.upgrade.timeout=300
ws.get.system.id.timeout=10 ws.ntp.timeout=30 ws.datetime.timeout=30
ws.network.config.timeout=180 ws.network.hapeer.timeout=30
ws.logging.level.timeout=30 ws.capture.state.timeout=600
ws.job.close.timeout=30 ws.nas.close.timeout=60
```

4. Move the cursor to sit over the number 3, enter **<SHIFT>+\*** and then **R** (for "replace") and enter the number 6 to change the ws.apply.fw.upgrade.timeout= value from 300 seconds (5 minutes) to 600 seconds (10 minutes):

```
ws.apply.fw.upgrade.timeout=600
```

5. Save the changes to the file by entering SHIFT: wq to write the file and quit the vi editor.

The setting change will be replicated to the other server node in 2-3 minutes after the file change is saved, so this only has to be applied to server node 1.

- 6. Run the Firmware Upgrade process again:
  - **Note:** Even though the upgrade failed previously, the firmware upgrade files are still available for the upgrade.

- Select either of the uploaded files click Apply. In the case of a single file, select the one file uploaded and click Apply.
- b. Click **Yes** to confirm the installation. For two-file upgrades, both firmware files are applied to the system during the upgrade.

The upgrade should complete after the timeout setting is changed. However, if the firmware upgrade fails again, contact Contacting Quantum on page 72 for assistance with manually upgrading the node that failed to upgrade.

## Server Boot (QXS/NetApp)

This **does not** need to be applied to **all** systems connected to storage arrays, only impacted systems, as described here.

#### **Systems Impacted:**

- This ONLY affects systems upgrading from StorNext 5.x releases to 6.x (prior to 6.0.5)
- This ONLY affects systems upgrading that are Fibre Channel-connected to BOTH NetApp and QXS arrays.
- **Note:** This issue was fixed in StorNext 6.0.5. See <u>70300 on page 16</u>. If you are upgrading to StorNext 6.0.5, you will not see this issue, and do not have to perform this workaround.

**BEFORE** applying the upgrade to StorNext 6.x, do the following:

#### Log in to the system command line

 Open an SSH connection to the appropriate server and use the IP address assigned to the node on the Management or LAN Client network, or use the Service Port IP address, if connected to the Service Port.

#### Service Port IP addresses:

- Node 1: 10.17.21.1 (dual-server node systems)
- Node 2: 10.17.21.2 (dual-server node, or "HA-ready" single-server node systems)
  - **Note:** Node 2 is the server node sold with single-node (non-HA) Xcellis Workflow Director systems.
- 1. Log in to the command line using the following credentials:
  - User name: stornext
  - Password: <stornext user account password>
    - **Note:** "password" is the default password for the stornext user account. If the password has been changed, use the current password.
- 2. Enter sudo rootsh to gain root user access.
- 3. Enter the password for the **stornext** user account again.

#### **Determine the CentOS Version Operating on the Server**

To determine which CentOS version is running on your system from the StorNext GUI, do the following:

- 1. Log in to the StorNext GUI.
- Navigate to Help > About and look for the "Operating System" section of the Software tab on this page
- Look for an entry of el6 (CentOS6) or el7 (CentOS7), in the Linux operating system string.
   Example (CentOS7-based system):

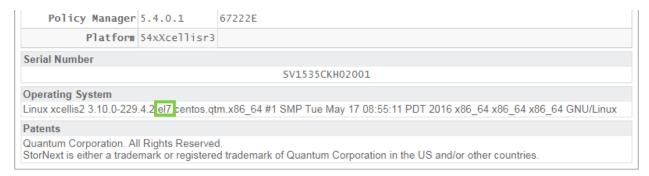

#### Edit the Grub Configuration File (for CentOS7 systems ONLY)

The following applies to **Artico (R630) Archive Gateway** systems which are only supported on CentOS7.

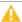

**Caution:** Note your server model and CentOS version **before** applying the procedure here. If you are on the incorrect system, refer to <u>Edit the Grub Configuration File (for CentOS6 systems ONLY) on page 58</u> instructions, instead of the instructions below.

1. Create a backup copy of the CentOS7 grub.d/40\_custom configuration file. Enter the following:

```
cp /etc/grub.d/40_custom /scratch/40_custom.orig
```

Create a backup copy of the CentOS7 grub.cfg file. Enter the following:

```
cp /boot/grub2/grub.cfg /boot/grub2/grub.cfg.orig
```

3. Edit the /etc/grub.d/40\_custom file using the vi editor, included in CentOS7.x. Enter the following:

#### vi /etc/grub.d/40\_custom

- 4. To enter vi "insert" mode, enter i.
- 5. Look for the lines beginning with "linux16" as shown in bold, blue below, and add "<space>rdblacklist=ses rdblacklist=enclosure" to the end of those lines, as shown in green in the following example. (Ellipses "..." included below denote code prior to and after the "linux16" sections.):

```
. . .
linux16 /vmlinuz-3.10.0-514.6.2.el7.qtm.x86 64 root=UUID=3d9116b2-c5de-41fd-
bd38-2042c0f8ebad ro console=tty1 vconsole.keymap=us crashkernel=768M@0M
vconsole.font=latarcyrheb-sun16 selinux=0 enforcing=0 intel idle.max cstate=0
processor.max cstate=1 elevator=deadline transparent hugepage=never quiet
LANG=en US.UTF-8 rdblacklist=ses rdblacklist=enclosure
initrd16 /initramfs-3.10.0-514.6.2.el7.qtm.x86 64.img
menuentry 'Xcellis SOL' --class centos --class gnu-linux --class os --
unrestricted {
load video
set gfxpayload=keep
insmod gzio
insmod part msdos
insmod ext2
set root='hd0,msdos1'
if [x = xy]; then
search --no-floppy --fs-uuid --set=root --hint-bios=hd0,msdos1 --hint-
efi=hd0,msdos1 --hint-baremetal=ahci0,msdos1 --hint='hd0,msdos1' a0467663-
8cf0-48be-b967-d5ef7eb486e2
else
search --no-floppy --fs-uuid --set=root a0467663-8cf0-48be-b967-d5ef7eb486e2
linux16 /vmlinuz-3.10.0-514.6.2.el7.qtm.x86_64 root=UUID=3d9116b2-c5de-41fd-
bd38-2042c0f8ebad ro console=ttyS1,115200n8 vconsole.keymap=us
crashkernel=768M@0M vconsole.font=latarcyrheb-sun16 selinux=0 enforcing=0
intel_idle.max_cstate=0 processor.max_cstate=1 elevator=deadline transparent_
hugepage=never quiet LANG=en US.UTF-8 rdblacklist=ses rdblacklist=enclosure
initrd16 /initramfs-3.10.0-514.6.2.el7.qtm.x86_64.img
}
. . .
```

- 6. To exit "insert" mode and return to "command mode", press <Esc>.
- 7. To save changes and exit vi, enter: wq and press <Enter>. You will return to the command prompt. (To exit vi without saving changes, enter: q! and press <Enter>.)
- 8. Repeat Log in to the system command line on page 55 and Edit the Grub Configuration File (for CentOS7 systems ONLY) on page 56 for the other server node.

#### Edit the Grub Configuration File (for CentOS6 systems ONLY)

The following applies to **Artico (R520) NAS Archive Appliance** systems, which are only supported on CentOS6.

- Caution: Note your server model and CentOS version before applying the procedure here. If you are on the incorrect system, refer to Edit the Grub Configuration File (for CentOS7 systems ONLY) on page 56 instructions, instead of the instructions below.
- 1. Create a backup copy of the grub. conf configuration file. Enter the following:

```
cp /boot/grub/grub.conf /boot/grub/grub.conf.orig
```

2. Edit the /boot/grub/grub.conf file using the vi editor, included in CentOS6.x. Enter the following:

```
vi /boot/grub/grub.conf
```

- 3. To edit, change to the vi "insert" mode. Enter i.
- 4. Look for the lines beginning with the word "kernel" as shown in bold, blue below, and add "<space>rdblacklist=ses rdblacklist=enclosure" to the end of those lines, as shown in green in the following example.

```
# created by Base OS Installer
default=0
timeout=7
# from openssl passwd -1 'password'
password --md5 $1$1RgumebT$aIfMGagso7PDl2e/I2WUM/

title M660
root (hd0,0)
kernel /vmlinuz-2.6.32-642.13.1.el6.qtm.x86_64 ro root=UUID=cd5ea58f-db95-
40fb-98b2-3924b4874a20 crashkernel=768M console=ttyS0,115200n8
```

```
console=ttyS1,115200n8 console=tty0 vga=791 kdb=off nokgdb selinux=0
enforcing=0 rd NO LUKS rd NO LVM rd NO MD rd NO DM LANG=en US.UTF-8
SYSFONT=latarcyrheb-sun16 KEYBOARDTYPE=pc KEYTABLE=us intel idle.max cstate=0
processor.max cstate=1 elevator=deadline nodmraid rdblacklist=qla2xxx
rdloaddriver=scsi_dh_rdac quiet transparent_hugepage=never rdblacklist=ses
rdblacklist=enclosure
initrd /initramfs-2.6.32-642.13.1.el6.qtm.x86 64.img
title M660 (debug with kdb)
root (hd0,0)
kernel /vmlinuz-2.6.32-642.13.1.el6.qtm.x86_64 ro root=UUID=cd5ea58f-db95-
40fb-98b2-3924b4874a20 crashkernel=768M console=ttyS0,115200n8
console=ttyS1,115200n8 console=tty0 vga=791 kdb=off nokgdb selinux=0
enforcing=0 rd NO LUKS rd NO LVM rd NO MD rd NO DM LANG=en US.UTF-8
SYSFONT=latarcyrheb-sun16 KEYBOARDTYPE=pc KEYTABLE=us intel idle.max cstate=0
processor.max cstate=1 elevator=deadline nodmraid rdblacklist=qla2xxx
rdloaddriver=scsi_dh_rdac quiet transparent_hugepage=never rdblacklist=ses
rdblacklist=enclosure
initrd /initramfs-2.6.32-642.13.1.el6.qtm.x86 64.img
```

- 5. To exit "insert" mode and return to "command mode", press <Esc>.
- 6. To save changes and exit vi, enter :wq and press <Enter>. You will return to the command prompt. (To exit vi without saving changes, enter :q! and press <Enter>.)
- 7. Repeat Log in to the system command line on page 55 and Edit the Grub Configuration File (for CentOS6 systems ONLY) on the previous page for the other server node.

#### **Edit the Blacklist Configuration File and Enable the Changes**

1. Enter the following to create a backup copy of the blacklist configuration file:

```
cp /etc/modprobe.d/blacklist.conf /scratch/blacklist.conf.orig
```

Enter the following to edit the /etc/modprobe.d/blacklist.conf file using vi:

```
vi /etc/modprobe.d/blacklist.conf
```

- 3. To edit, change to the vi "insert" mode. Enter i.
- 4. Add a separate line for "rdblacklist ses" and another line for "rdblacklist enclosure" to the file, as shown in green in the following example.

```
blacklist rivafb
blacklist savagefb
blacklist sstfb
blacklist neofb
blacklist tridentfb
blacklist tdfxfb
blacklist virgefb
blacklist vga16fb
blacklist viafb
# ISDN - see bugs 154799, 159068
blacklist hisax
blacklist hisax_fcpcipnp
# sound drivers
blacklist snd-pcsp
# I/O dynamic configuration support for s390x (bz
#563228)
blacklist chsc_sch
blacklist sb_edac
blacklist edac_core
blacklist ses
blacklist enclosure
```

- 5. To exit "insert" mode and return to "command mode", press <Esc>.
- 6. To save changes and exit vi, enter: wq and press <Enter>. You will return to the command prompt. (To exit vi without saving changes, enter: q! and press <Enter>.)
- 7. To enable the changes, enter:

dracut -f

8. Continue to Reboot the system below.

#### Workaround: System Already Upgraded

If the system has been upgraded and cannot boot, do the following to recover the system:

- 1. Detach/disconnect the FC ports from the nodes or disable the FC zoning configuration for the QXS array(s).
- Boot the system and enter the following to stop cvfs:

Enter the following for CentOS7 systems:

systemctl stop cvfs

Enter the following for CentOS6 systems:

service cvfs stop

- Edit the grub configuration file for your version of CentOS. See Edit the Grub Configuration File (for CentOS7 systems ONLY) on page 56 or Edit the Grub Configuration File (for CentOS6 systems ONLY) on page 58.
- 4. Edit the blacklist configuration file. See Edit the Blacklist Configuration File and Enable the Changes on page 59.
- 5. Reattach or re-enable FC zoning configuration for the QXS array(s).
- 6. Continue to Reboot the system below.

#### Reboot the system

1. Reboot the server you are already logged into.

Enter the following for CentOS7 systems:

systemctl reboot

Enter the following for CentOS6 systems:

/sbin/reboot

Continue to Step 3, for single-node systems. For dual-node systems, continue to the next step.

2. Log in to the other server node. See Log in to the system command line on page 55.

Enter the following for CentOS7 [Artico (R630)] systems:

#### systemctl reboot

Enter the following for CentOS6 [Artico (R520)] systems:

/sbin/reboot

3. For dual-node systems, repeat Step 3 for server node 2. The process is complete.

## **Change Upgrade Timeout Setting**

**BEFORE** applying the upgrade to StorNext 6.x, do the following:

#### Log in to the system command line

 Open an SSH connection to the appropriate server and use the IP address assigned to the node on the Management or LAN Client network, or use the Service Port IP address, if connected to the Service Port.

#### Service Port IP addresses:

- Node 1: 10.17.21.1 (dual-server node systems)
- Node 2: 10.17.21.2 (dual-server node, or "HA-ready" single-server node systems)
  - **Note:** Node 2 is the server node sold with single-node (non-HA) Xcellis Workflow Director systems.
- 1. Log in to the command line using the following credentials:
  - User name: stornext
  - Password: <stornext user account password>
    - **Note:** "password" is the default password for the stornext user account. If the password has been changed, use the current password.
- 2. Enter sudo rootsh to gain root user access.
- 3. Enter the password for the **stornext** user account again.

1. Change to the config directory:

```
cd /usr/adic/gui/config
```

2. Copy the component.properties file:

```
cp component.properties component.properties.orig
```

3. Edit the file using vi:

```
vi component.properties
```

4. Scroll down the file until you get to the # Web Services Timeouts (seconds) section, and the upgrade timeout line shown in bold text. The current value should be similar to the value shown in bold, green:

```
#
# Web Services Timeouts (seconds)
#
ws.convert.to.ha.timeout=300
ws.apply.fw.upgrade.timeout=300
ws.get.system.id.timeout=10
ws.ntp.timeout=30
ws.datetime.timeout=30
ws.network.config.timeout=180
ws.network.hapeer.timeout=30
ws.logging.level.timeout=30
ws.capture.state.timeout=600
ws.job.close.timeout=60
```

- 5. To edit, change to the vi "insert" mode. Enter i.
- 6. Change the value to 1200:

```
#
# Web Services Timeouts (seconds)
#
ws.convert.to.ha.timeout=300
ws.apply.fw.upgrade.timeout=1200
ws.get.system.id.timeout=10
ws.ntp.timeout=30
ws.datetime.timeout=30
ws.network.config.timeout=180
ws.network.hapeer.timeout=30
ws.logging.level.timeout=30
ws.capture.state.timeout=600
ws.job.close.timeout=60
```

- 7. To exit "insert" mode and return to "command mode", press <Esc>.
- 8. To save changes and exit vi, enter: wq and press <Enter>. You will return to the command prompt. (To exit vi without saving changes, enter: q and press <Enter>.)
- 9. Continue to Reboot the system below.

#### Reboot the system

1. Reboot the server you are already logged into.

Enter the following for CentOS7 systems:

```
systemctl reboot
```

Enter the following for CentOS6 systems:

```
/sbin/reboot
```

Continue to Step 3, for single-node systems. For dual-node systems, continue to the next step.

- 2. Log in to the other server node. See Log in to the system command line on page 62.
- 3. Reboot the other server, node 2.

Enter the following for CentOS7 [Artico (R630)] systems:

#### systemctl reboot

Enter the following for CentOS6 [Artico (R520)] systems:

#### /sbin/reboot

4. Repeat Step 3 for server node 2.

The process is complete.

## journalctl Filter Script

#### Step 1: Upgrade to StorNext 6.0.5

**Note:** StorNext 6.0.5 provides the script, so you need to upgrade to StorNext 6.0.5 to access the file.

See Upgrade a Gateway System (Upgrade Firmware) Using the Service Menu.

#### Step 2: Log in to the System Command Line

 Open an SSH connection to the appropriate server and use the IP address assigned to the node on the Management or LAN Client network, or use the Service Port IP address, if connected to the Service Port.

#### Service Port IP addresses:

- Node 1: 10.17.21.1 (dual-server node systems)
- Node 2: 10.17.21.2 (dual-server node, or "HA-ready" single-server node systems)
  - Note: Node 2 is the server node sold with single-node (non-HA) Xcellis Workflow Director systems.
- 1. Log in to the command line using the following credentials:
  - User name: stornext
  - Password: <stornext user account password>
    - **Note:** "password" is the default password for the stornext user account. If the password has been changed, use the current password.
- 2. Enter sudo rootsh to gain root user access.
- 3. Enter the password for the **stornext** user account again.
- 4. Continue to Step 3: Run the Journal Filter Script and View the Script Help on the next page.

#### Step 3: Run the Journal Filter Script and View the Script Help

• Enter the following to use the script to view the log output in a way that filters out all the rootsh commands:

/opt/DXi/scripts/journalctl\_filter.sh -f

• Enter the following to view the script's help file:

/opt/DXi/scripts/journalctl\_filter.sh --help

**1) Note:** The journalctl\_filter.sh output can also be saved to a file.

### Restart the Appliance Controller

On the server node hosting NAS, do the following (use node 2 on dual-server node systems):

- 1. Open an SSH connection to the appropriate server node and use the IP address assigned to the node on the Management or LAN Client network.
- 1. Log in to the command line using the following credentials:
  - User name: stornext
  - Password: <stornext user account password>
    - **Note:** "password" is the default password for the stornext user account. If the password has been changed, use the current password.
- 2. Enter sudo rootsh to gain root user access.
- 3. Enter the password for the **stornext** user account again.
- 4. Enter the following:

chown -R ldap:ldap /var/lib/ldap

5. Enter the following (Commands vary by system type. If you don't know which system you are using, see the How to Identify Your System page.):

For Artico (R630) systems only.

systemctl restart slapd OR For Artico (R520) systems only service slapd restart 6. Restart the appliance controller: For Artico(R630) systems only. systemctl start snnas\_controller Then... systemctl stop snnas\_controller OR For Artico (R520) systems only initctl snnas\_controller stop

## Create the Missing Hardware Monitor Directory

initctl snnas\_controller start

Do the following to check if the directory is missing, and re-create the directory if it is and restart the hwmond service:

Then...

 Open an SSH connection to the appropriate server and use the IP address assigned to the node on the Management or LAN Client network, or use the Service Port IP address, if connected to the Service Port.

#### Service Port IP addresses:

- Node 1: 10.17.21.1 (dual-server node systems)
- Node 2: 10.17.21.2 (dual-server node, or "HA-ready" single-server node systems)
  - **Note:** Node 2 is the server node sold with single-node (non-HA) Xcellis Workflow Director systems.
- 1. Log in to the command line using the following credentials:
  - User name: stornext
  - Password: <stornext user account password>
    - **Note:** "password" is the default password for the stornext user account. If the password has been changed, use the current password.
- 2. Enter sudo rootsh to gain root user access.
- 3. Enter the password for the **stornext** user account again.
- 4. Enter the following on the command line:

#### cd /usr/adic/HAM/shared/HwMonStatus

If you see the following message, the directory does not exist. Continue to the next step.

bash: cd: /usr/adic/HAM/shared/HwMonStatus: No such
file or directory

5. Enter the following on the command line to create the directory:

mkdir /usr/adic/HAM/shared/HwMonStatus

6. Enter the following to verify the directory has been created:

cd /usr/adic/HAM/shared/HwMonStatus

7. Change the permission of the hwmond service to "read-only":

chmod -r 775 HwMonStatus

8. Restart the hwmond service.

Enter the following for CentOS7 [Artico (R630)] systems:

systemctl restart quantum-hwmond.service

Enter the following for CentOS6 [Artico (R520)] systems:

service hwmond restart

#### How to Disable NFS v4

To disable NFSv4 on Artico systems, especially those systems running NAS 1.2.0 or earlier, perform the following on node 2:

#### Edit the nfs File

 Open an SSH connection to the appropriate server and use the IP address assigned to the node on the Management or LAN Client network, or use the Service Port IP address, if connected to the Service Port.

#### Service Port IP addresses:

- Node 1: 10.17.21.1 (dual-server node systems)
- Node 2: 10.17.21.2 (dual-server node, or "HA-ready" single-server node systems)
  - **Note:** Node 2 is the server node sold with single-node (non-HA) Xcellis Workflow Director systems.
- 1. Log in to the command line using the following credentials:
  - User name: stornext
  - Password: <stornext user account password>
    - **Note:** "password" is the default password for the stornext user account. If the password has been changed, use the current password.
- 2. Enter **sudo rootsh** to gain root user access.
- 3. Enter the password for the **stornext** user account again.

- 4. Edit /etc/sysconfig/nfs file. (See Example: Use vi to Edit the nfs File on the next page)
- 5. Change the value for RPCNFSDARGS to "-N 4". When finished, the line must be: RPCNFSDARGS="-N 4"
- 6. Change the value for RPCMOUNTDOPTS to "-N 4". When finished the line must be: RPCMOUNTDOPTS="-N 4"
- 7. Save the file.

#### Restart NFS (for CentOS7-based Systems)

For Artico (R630) Archive Gateway systems.

1. Enter the following to restart the NFS configuration.:

systemctl restart nfs-config

2. Enter the following to restart the NFS server.:

systemctl restart nfs-server

#### Restart NFS (for CentOS6-based Systems)

For Artico(R520) NAS Archive Appliance systems.

1. Enter the following to restart the NFS configuration:

service nfs-config restart

2. Enter the following to restart the NFS server:

service nfs-server restart

#### After You Restart NFS on Node 2

Repeat both the <u>Edit the nfs File on the previous page</u> and <u>Known Issues – StorNext 6.x on page 19</u> sections on node 1( for dual-node systems).

If you need to create new NFS shares to export for user access, you may do this now. See the <u>About the NAS App</u> section of the **StorNext Connect Documentation Center** for information about NAS configuration using StorNext Connect.

#### Example: Use vi to Edit the nfs File

1. Enter the following:

## vi /etc/sysconfig/nfs

- 2. Move the cursor to the closing quotation mark in RPCNFSDARGS.
- 3. Enter the following:

```
i -N 4
```

4. Write the file and quit vi as follows:

```
:wq
```

- 5. For this example, you would have to Restart NFS (for CentOS7-based Systems) on the previous page OR Restart NFS (for CentOS6-based Systems) on the previous page, and repeat the Edit the nfs File on page 69, and Restart NFS (for CentOS7-based Systems) on the previous page OR Restart NFS (for CentOS6-based Systems) on the previous page again on node 1 (for dual-node systems).
- Close the SSH session for the server(s) (for dual-node systems).

## Re-enable DDM on the Secondary Node After HA Failover

Once the MDC node acting as secondary finishes rebooting and becomes functional again, use fsddmconfig (or the GUI) from the server node currently acting as primary to re-enable DDM for the standby server node, as follows:

 Open an SSH connection to the appropriate server and use the IP address assigned to the node on the Management or LAN Client network, or use the Service Port IP address, if connected to the Service Port.

#### Service Port IP addresses:

- Node 1: 10.17.21.1 (dual-server node systems)
- Node 2: 10.17.21.2 (dual-server node, or "HA-ready" single-server node systems)
  - **Note:** Node 2 is the server node sold with single-node (non-HA) Xcellis Workflow Director systems.

- 1. Log in to the command line using the following credentials:
  - User name: stornext
  - Password: <stornext user account password>
    - Note: "password" is the default password for the stornext user account. If the password has been changed, use the current password.
- 2. Enter sudo rootsh to gain root user access.
- 3. Enter the password for the **stornext** user account again.
- 4. On the command line of the system enter the following:

```
fsddmconfig -u -s e
standby_system_hostname
```

If a system running DDMs periodically displays an **Admin Alert** when it fails over, cycles a client node, or upgrades while the server node operating as secondary is rebooting but not completely down. change the timeout value to allow more time to communicate with the node. Update the TSM configuration parameter DDM CLIENT RETRY TIMEOUT from the default 30 seconds to a larger value depending on how long the node is taking to reboot. In the event the server node acting as secondary will be down for an extended period of time, the node should be taken offline. Additionally, if this parameter is set too high, and the standby server does not come back, the command that is currently running (e.g., store or retrieve) will not return until after the specified timeout.

For more information about the **DDM\_CLIENT\_RETRY\_TIMEOUT** parameter that can be placed into the fs\_sysparm\_override configuration file, refer to the /usr/adic/TSM/config/fs\_ sysparm.README file.

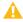

⚠ Caution: Incorrect modification of the fs\_sysparm\_override configuration file can cause a serious, adverse effect on StorNext functionality. Before modifying this file, we recommend you contact Contacting Quantum below.

## **Contacting Quantum**

For further assistance, contact the Quantum Customer Support Center:

| Region        | Support Contact                               |
|---------------|-----------------------------------------------|
| North America | 1-800-284-5101 (toll free)<br>+1-720-249-5700 |

| Region                           | Support Contact                                |
|----------------------------------|------------------------------------------------|
| EMEA                             | +800-7826-8888 (toll free)                     |
|                                  | +49 6131 324 185                               |
| Asia Pacific                     | +800-7826-8887 (toll free)                     |
|                                  | +603-7953-3010                                 |
| For worldwide support:           |                                                |
| https://www.guantum.com/servicea | andsupport/get-help/index.aspx#contact-support |